### 第一章 概 述

#### 一、引言

YD2816 型宽频 LCR 数字电桥采用点阵多达 320\*240 进口液晶屏显示,是一 种高精度、宽测试范围的 LCR 测量仪器,可设定测试频率高达 150KHz,可在 0.01V~2.55V 间对测试信号电平进行编程设定,其自带的偏置电压编程设定最高 可达 100V(DC)。可测试电感 <sup>L</sup>、电容 <sup>C</sup>、阻抗 <sup>Z</sup>、导纳 <sup>Y</sup>、电抗 <sup>X</sup>、电纳 <sup>B</sup> 等 等各种参数,基本涵盖了描述阻抗元件的所有参数,并具有双显示任意参数设置

等各种参数,基本涵盖了描述阻抗元件的所有参数,并具有双显示任意参数设备功能,可以进行两个主参数或副参数的同步测试。对设置参数具有断电保存功能本仅器将强大的功能优越的性能及简单的全中文操作界面融为一体,既能适应生产现场高速检验的需要,又能满足实验室高精确度高稳定性的测量需要,同时仪器所提供的 HANDLER 接口、RS232C 接口(选件)为仪器使用于自动分进系统和计算机联网通讯提供了条件,打印接口可直接将仪器测量状态与结果输出至打印机。<br> 本仪器将强大的功能优越的性能及简单的全中文操作界面融为一体,既能适 应生产现场高速检验的需要,又能满足实验室高精确度高稳定性的测量需要,同 时仪器所提供的 HANDLER 接口、RS232C 接口(选件)为仪器使用于自动分选 系统和计算机联网通讯提供了条件,打印接口可直接将仪器测量状态与结果输出 至打印机。

(一)、仪器提供了多种可变的测试条件,其典型的有:

1、测量频率:

YD2816是元件检测的一种高性能高标准的检测仪器,在国内具有领先水平<br>)、仪器提供了多种可变的测试条件,其典型的有:<br>)|量频率:<br>|直频率:<br>|直<u>板波 20Hz~150KHz, 共计 3023 个可选择的测量频率; 其中有 26 个标准<br>|直由用户快速选择 ( 单位 KHz);<br>!0.5; 0.06; 0.1; 0.12; 0.2; 0.3; 0.4; 0.5; 0.75; 1; 1.2; 2; 3; 4; 5; 7.5; 10; </u> 纯正弦波 20Hz~150KHz,共计 3023 个可选择的测量频率;其中有 26 个标准 频点由用户快速选择(单位 KHz):

0.05;0.06;0.1;0.12;0.2;0.3;0.4;0.5;0.75;1;1.2;2;3;4;5;7.5;10;12;15.7;20; 30;37.5;50;75;100;150。

2、测试信号电平:

从 10mV~2.55V 以 10mV 步进。

- 3、测量速度: 有快速、中速、慢速三种速度选择。同时可进行 1~20 次平均测试来提高读数 稳定性,而 0~999mS 的测试延时功能适应多种条件下的联机测试。
- 4、偏置电压:

提供内置偏压 0.1V~100V (DC)  $0.1V~25V$  ( $0.1V$  步进) 25V~100V (1V 步进)

5、清零

仪器可对测试端进行开路和短路清零,将存在于仪器测试端的杂散电容和引 线电阻清除,进一步提高测量精度。

- 6、数据显示
	- ① 同一屏显状态下,仪器可以对两个主参数或一个主参数和一个副参数也 可以对两个副参数的实时测量显示。
	- ② "Δ"和"Δ%"的实时同屏显示。
- ③ 实际施加于被测件上的测试信号也许由于被测阻抗与源阻抗间的失配而 与编程设置的不一致,仪器可将施加于被测件上的电压与实际流过被测 件上的电流在显示器上显示出来,此功能对电感的精确测量特别有效。
- ④ 若分选在"开"状态,也可实时显示分选结果。
- ⑤ 若方式选在"单次"状态,也可实时显示各档的计数值和计数和。
- (二)、仪器提供有三种数据显示方式和与之相对应的分选功能:
	- 1、直读方式:直接显示被测件的参数值。
	- 2、绝对偏差:Δ=读出值-当前标称值
- 3、相对偏差: Δ‰=(读出值-当前标称值)<br>当前标称值
	- (三)、元件分选

相对于三种数据显示方式,可进行三种方式分选。 分选共分"副参数不合格"、"1 档"、"2 档"、"3 档"、"4 档"" 主参数不 合格"六档。

(四)、讯响选择

相对分选的六档,可选择任意一档进行讯响。

多种方便的通讯接口为仪器的测量结果输出至外部设备(如:打印 机、计算机)或组成自动测试系统提供了极大的方便。

- ①、打印接口:可将仪器每组测量结果及仪器内部设定参数输出至标准接口的 打印机。
- ②、串行接口:RS-232 为仪器与外设的串行通讯提供了极大的方便,外设可 通过该接口对仪器进行各项功能和参数的设定,基本可取代键盘和菜单。
- 注: 用户可选购专门为 YD2816 设计的基于 WIN95/WIN98 的操作界面, 以组成 元件的自动检测分析系统。
- ③、ANDLE 接口(选件):该接口可使仪器现元件的机械处理设备相同步并 检测分选元件,将分档结果输出至机械处理设备。
- ④、RS-485 接口(选件):该通用接口为仪器与计算机和其它测量仪器共同组 成自动测试系统提供了最大的方便。

#### 二、技术指标

1、 测量参数

第一测量参数: 电感 L、电容 C、阻抗 Z、导纳 Y、电抗 X、电纳 B 损耗角正切值 D、品质因素 O、电阻 R、电导 G、相角 θ (串联方式时电 阻分量与阻抗所夹之角)。

第二测量参数:Q、D、R、G、θ、L、C、Z、Y、X、B。仪器共提 供 11 种参数的测量最大显示位数为六位。

2、测量显示范围

|               | 仪器提供串联和并联两种等效方式, 其中 Z、Y、D、 θ、Q 在该两种                           |                                                      |  |  |  |
|---------------|---------------------------------------------------------------|------------------------------------------------------|--|--|--|
|               | 方式下其结果完全相同, 而 L、C、X、B、R、G 在两种方式其值有所不同,                        |                                                      |  |  |  |
|               | 两者之间的转换关系参数见有关串并联的章节。                                         |                                                      |  |  |  |
| 2、测量显示范围      |                                                               |                                                      |  |  |  |
|               | 量<br>范<br>晋<br>示<br>测<br>围                                    |                                                      |  |  |  |
|               | 快<br>速                                                        | 中、慢<br>速                                             |  |  |  |
| L             | 0.0001uH~99999H                                               | 0.00001uH~999999H                                    |  |  |  |
| $\mathcal{C}$ | 0.01pF~99999uF                                                | 0.001pF~999999uF                                     |  |  |  |
| Z/X/R         | $0.0001 \Omega \sim 999999 M \Omega$                          | $0.00001 \Omega \sim 9999999 M \Omega$               |  |  |  |
| Y/B/G         | 0.0001uS~99999S                                               | 0.00001uS~999999S                                    |  |  |  |
| D/Q           | $0.0001 - 999999$                                             | $0.00001 - 9999999$                                  |  |  |  |
| $\triangle$ % | $\pm 0.0001\% \sim \pm 99999\%$                               | $\pm 0.00001\% \sim \pm 999999\%$                    |  |  |  |
| Q             | $90.0000$ <sup>o</sup> $\sim$ -90.000 <sup>o</sup>            | $90.0000$ <sup>o</sup> $\sim$ -90, 0000 <sup>o</sup> |  |  |  |
|               | 以上参数值为负时, 在数值显示首位指示为"一"。                                      |                                                      |  |  |  |
|               |                                                               |                                                      |  |  |  |
| 3、测量准确度       |                                                               |                                                      |  |  |  |
|               | C: $0.05\%$ (1+Cx/Cmax+Cmin/Cx)(1+Dx)(1+Ks+Kv+Kf);            |                                                      |  |  |  |
|               | L: $0.05\%$ (1+Lx/Lmax+Lmin/Lx)(1+Qx)(HKs+Kv+Kf);             |                                                      |  |  |  |
|               | Z: $0.05\%$ (1+Zx/Zmax+Zmin/Zx)(1+Ks+Kv+Kf);                  |                                                      |  |  |  |
|               | Y: $0.05\%$ (1+Yx/Ymax+Ymin/Yx)(1+Ks+Kv+Kf);                  |                                                      |  |  |  |
|               | R: $0.05\%$ (1+Rx/Zmax+Zmin/Rx)(1+Qx)(1+Ks+Kv+Kf);            |                                                      |  |  |  |
|               | B: $0.05\%(1+Gx/Ymax+Ymin/Gx)(1+1/Qx)(1+Ks+Kv+Kf);$           |                                                      |  |  |  |
|               | G: $0.05\%$ (1+Gx/Ymax+Ymin/Gx)(1+Qx)(1+Ks+Kv+Kf);            |                                                      |  |  |  |
|               | X: $0.05\%$ (1+Xx/Zmax+Zmin/Xx)(1+1/Qx)(1+Ks+Kv+Kf);          |                                                      |  |  |  |
|               | D: $\pm 0.0003(1+Zx/Zmax+Zmin/Zx)(1+Dx)(1+Ks+Ky+Kf)+0.0002$ ; |                                                      |  |  |  |

- 3、测量准确度
	- C:  $0.05\%$ (1+Cx/Cmax+Cmin/Cx)(1+Dx)(1+Ks+Kv+Kf);
	- L:  $0.05\%$ (1+Lx/Lmax+Lmin/Lx)(1+Qx)(HKs+Kv+Kf);
	- Z:  $0.05\%$ (1+Zx/Zmax+Zmin/Zx)(1+Ks+Kv+Kf);
	- Y:  $0.05\%$ (1+Yx/Ymax+Ymin/Yx)(1+Ks+Kv+Kf);
	- R:  $0.05\%$ (1+Rx/Zmax+Zmin/Rx)(1+Ox)(1+Ks+Kv+Kf);
	- B:  $0.05\%$ (1+Gx/Ymax+Ymin/Gx)(1+1/Qx)(1+Ks+Kv+Kf);
	- G:  $0.05\%$ (1+Gx/Ymax+Ymin/Gx)(1+Ox)(1+Ks+Kv+Kf);
	- $X: 0.05\%$ (1+Xx/Zmax+Zmin/Xx)(1+1/Qx)(1+Ks+Kv+Kf);
	- D:  $\pm 0.0003(1+Zx/Zmax+Zmin/Zx)(1+Dx)(1+Ks+Ky+Kf)+0.0002$ ;
	- $\theta: \pm 0.0005(1+Zx/Zmax+Zmin/Zx)(1+Qx)(1+Ks+Ky+Kf)$
	- $Q: \pm 0.0005(1+Zx/Zmax+Zmin/Zx)(1+Ks+Ky+Kf)180/m$
- 注:1、D、Q、θ为绝对误差,其余均为相对误差;
	- 2、下标为 <sup>x</sup> 者为该参数测量值,下标为 max 的为最大值,min 为最小值;
	- 3、Ks 为速度因子,Kv 为电压因子,Kf 为频率因子;
	- 4、为保证测量精度,在准确度标准时应在当前测量条件测量夹具的情况下 进行可靠的开路、短路清零。
- 3.1 测量速度误差因子 Ks
	- 快速: 积分时间 Ti=10ms Ks=2

中速: 积分时间 Ti=20ms Ks=1

慢速:积分时间 Ti=40ms Ks=0

| 参数   | 量程<br>自动      | 量<br>持<br>程<br>保 |               |               |               |               |  |
|------|---------------|------------------|---------------|---------------|---------------|---------------|--|
|      |               | 量程0              | 量程1           | 量程2           | 量程3           | 量程 4          |  |
| Cmax | 80uF/f        | 10nF/f           | 0.1uF/f       | 1uF/f         | 10uF/f        | 80uF/f        |  |
| Cmin | 150pF/f       | 150pF/f          | 1.9nF/f       | 10nF/f        | 0.1uF/f       | 1uF/f         |  |
| Lmax | 159H/f        | 159H/f           | 25.3H/f       | 2.53H/f       | 253mH/f       | 25.3mH/f      |  |
| Lmun | 0.32mH/f      | 2.53H/f          | 0.253H/f      | 25.3mH/f      | 2.53mH/f      | 0.32mH/f      |  |
| Imax | $1M\Omega$    | $1M\Omega$       | $159K\Omega$  | $15.9k\Omega$ | $1.59k\Omega$ | $159\Omega$   |  |
| Imin | $1.59 \Omega$ | $15.9K\Omega$    | $1.59K\Omega$ | $159\Omega$   | $15.9 \Omega$ | $1.59 \Omega$ |  |

 $3.2$  影响准确度的测量参数 max, min

Ymax=1/Zmin

Ymin=1/Ymin

f 以 KHz 为单位

当 f >20KHz,量程自动时,Cmin=10nF/f

Lmax= $25.3H/f$ 

Zmax=159KΩ

3.3 测试电平误差因子 Kv

测试电平仪器所设定的参数信号电平(有效值),以 mV 为单位  $\cong$  V≥0.8V, K<sub>v</sub>=0

当 V<0.8V, Kv=0.25V/V (V 以伏为单位)

- 3.4 测试频率误差因子 Kf
	- $\cong$  0.3KHz  $\leq$  f  $\leq$ 2KHz Kf=0
	- 当 0. 2KHz≤f≤150KHz Kf=f/40KHz(f 以 KHz 为单位)
	- 当 f<0.3KHz Kf=50Hz/f(f 以 Hz 为单位)
		- 例:测量 Cx=1uF/Dx=0.0010 的电容器,测量条件为 10KHz,1Vvms,慢速, 量程自动,其准确度计算如下:

 $Cx=1uF, Cmax=80uF/10=8uF, Cmin=150pF/10=15pF$ 

Dx=0.0010,Ks=0,Kv=0,Kf=10/40=0.25, *j fCx*  $f=10/40=0.25$ ,  $Zx=Rx$  $i$   $\frac{1}{2\pi}$ Kf=10/40=0, 25,  $Zx = Rx +$  -1

按电容及损耗准确度计算公式分别可得:

C 准确度:0.05%(1+1/8+0.000015/1)(1+0.0010)(1+0+0+0.25)=0.07% D 准确度: 0.0003(1+1/8+0.000015/1)(1+0.0010)(1+0+0+0.25)+0.0002=0.06% 3.4 测试信号频率

> 范围:20Hz~150Kz 共 3023 个可选测试频率,完全正弦波测量。 产生频率公式:

当 f≤10KHz 时

f=60KHz/N1(N1 为整数,1≤N1≤3000)

当 f>10KHz 时

f=300KHz/N2,但除 f=60KHz/N 所产生频率(N 为整数,2≤N2≤30) 频率准确度:0.02%

注:f 为测试信号频率,以 Hz 为单位。

3.5 测试信号电平

范围:0.01V~2.55V(有效值),以 10mV 步进

精度±(10%×设定值+2mV)( 1+Kf),测试端开路时测量(HD 与 HS 相连

注:f 为测试信号频率,以 KHz 为单位

量程 0: K=0.25

量程 1: K=0.025

量程 2.3.4: K=0.005

精接注量量量 可直接测量量量 可直接测量 (1):程程程 电接通 实际测试时由于源内阻的影响,强加于被测件上,电压不一定为该值, 可电液晶屏中"普"显示模式下,软菜单 C 区, 第一菜单组第三菜单项中 直接显示得到。

3.6 测量速度

3.7

积分时间,元件值大小,显示模式("普"" 特"),测试方式,平均次数,测 试延时,实际时间刷新等均会影响测量速度。

举例说明测量速度条件如下:

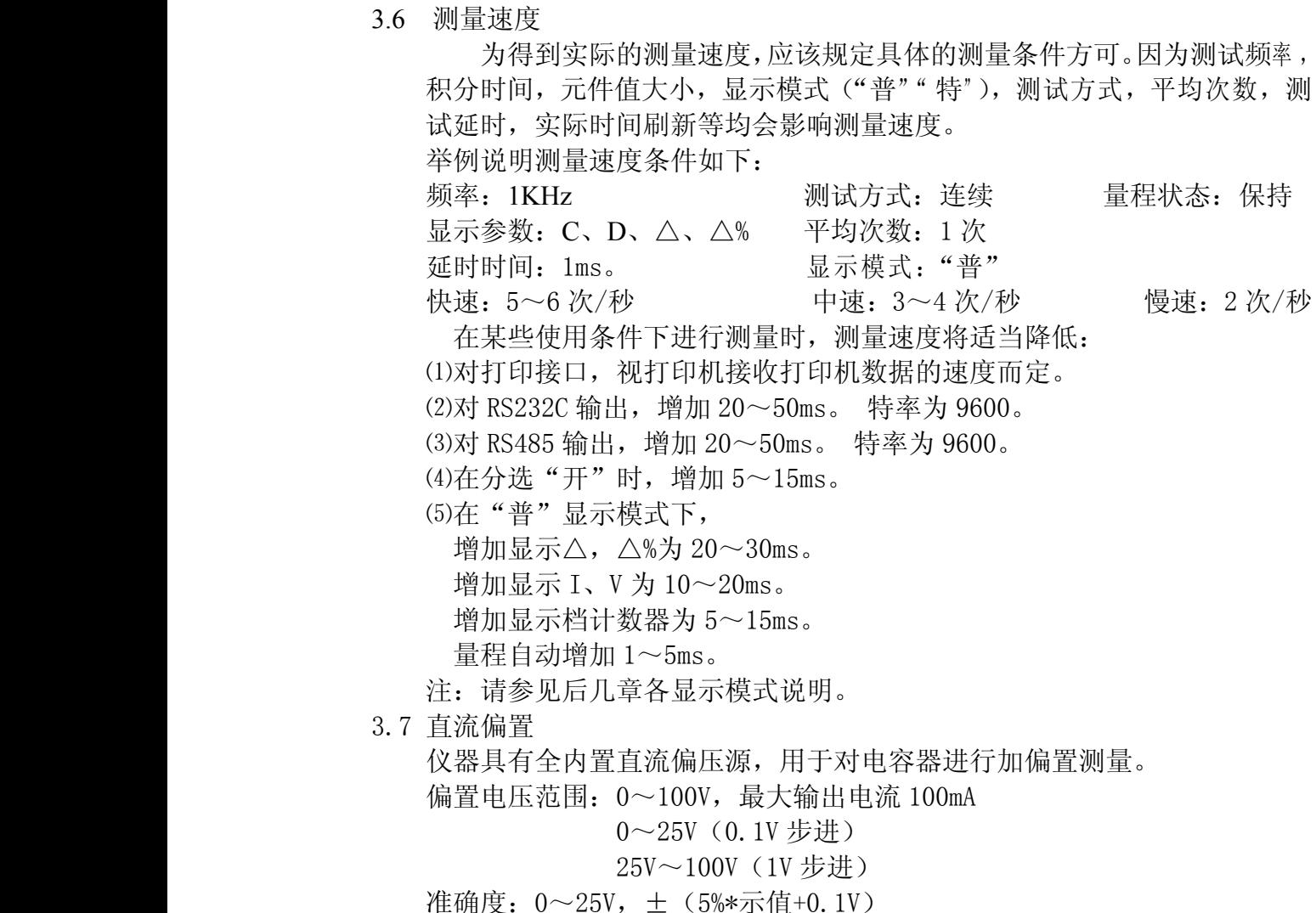

 $25 \sim 100V$ ,  $\pm$  (5%\*示值+1V)

#### 三、功能说明

1、测量方式

连续: 仪器连续不断的测量, 每次测量后将结果输出显示; 单次: 仪器一般处于等待状态, 当从键盘或接口获得一"进入"信号后, 进 行一组测量,并输出结果,而后再等待下一次"进入"信号。

- 2、显示方式
	- 仪器共有三种方式对测量结果的显示
	- ① 直读:元件的实际测量值
	- ② △:测量值与标称值的绝对偏差
	- ③ △%:测量值与标称值的百分比偏差
- 3、显示模式

本仪器采用 320×240 大液晶屏作为显示,共有两种显示模式,每种显示模式 下又有多种不同的显示方式。

3.1 "普"显示模式

"普"显示模式,显示器被分为 A~E 五块显示区,每个区都具有各自的显 示方式和多层软菜单项。

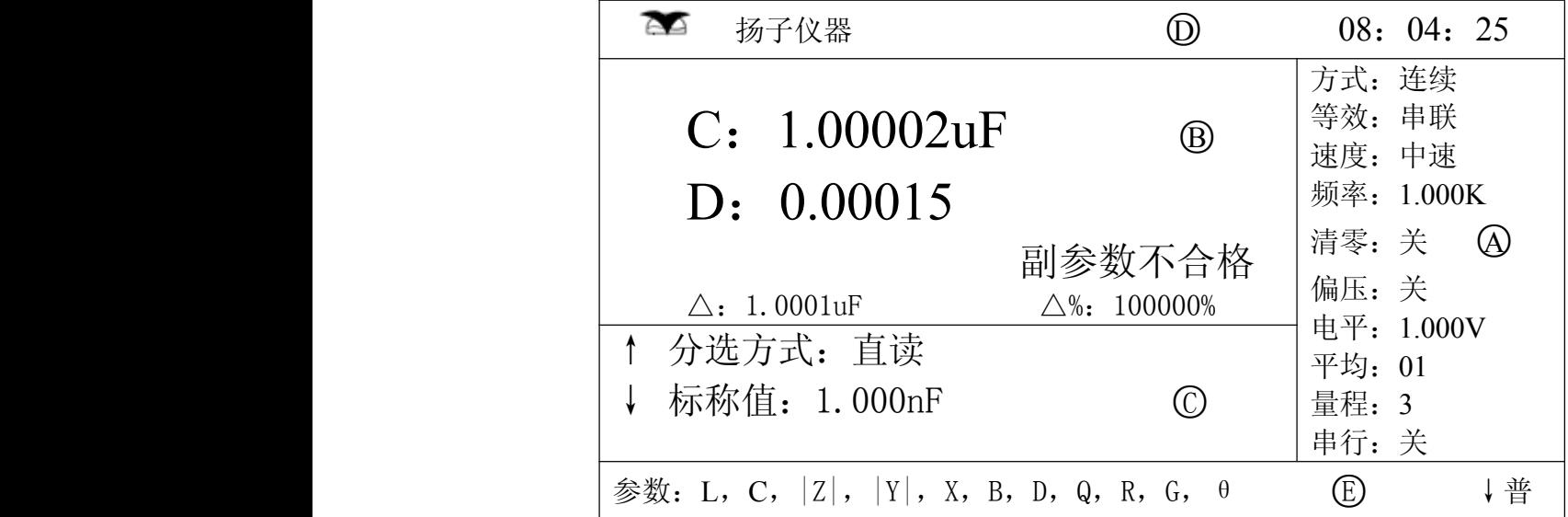

a) <sup>A</sup> 区:测量状态控制区,其中有 <sup>10</sup> 个菜单项。

- b) <sup>B</sup> 区:测量数据显示区,最多显示:第一参数,第二参数,△,△%, 分选结果
- c) <sup>C</sup> 区:测量数据显示控制区,其中有两个菜单项。 第一菜单项包括: 测试延时,讯响选择,分选方式,测量 I/V。 第二菜单项包括: 标称值设置,档极值设置,档计数值显示。
- d) <sup>D</sup> 区:标题显示区,包括仪器生产商的商标,和实时时钟。
- e) <sup>E</sup> 区:题示显示区,包括当前操作的简易操作中文说明和当前显示 模式显示。

3.2 "特"显示区

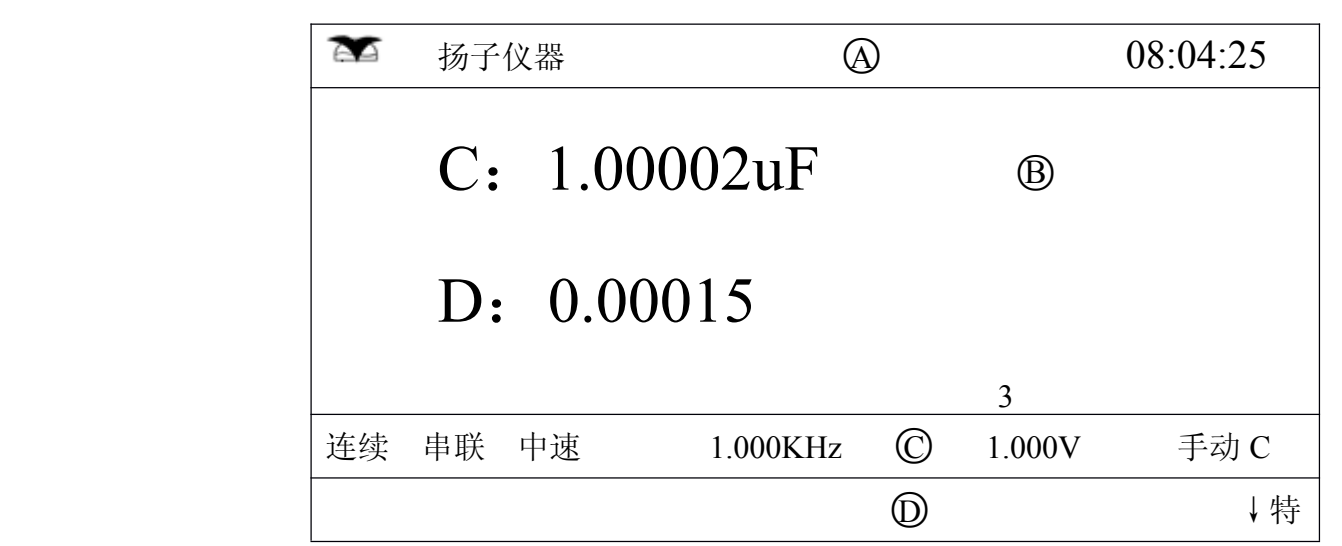

在"特"显示模式下,仪器测量状态被封锁,第一、第二参数放大显示,此 时显示被分成 A~D 显示区。

- ① A 区:标题档
- ② <sup>B</sup> 区:第一、第二参数及当前量程显示区。
- ③ C 区:当前仪器的测量状态,显示区。
- ④ <sup>D</sup> 区:提示显示区。
- 4、 量程保持

仪器开机时处于量程自动状态, 当保持或由菜单键进入: "量程"软菜 单项后, 仪器测试将固定在当前量程上, 同时"保持"指示灯亮。当"保持" 指示灯灭时,仪器将自动选择测量量程。

5、 分选

仪器有"直读""△" "△%"三种分选方式

仪器共进行六档分选: 副参数不合格;档 1;档 2;档 3;档 4; 主参数 不合格。

分选结果在"普"显示模式下 B 显示区内显示出来。

6、 打印

打印功能供仪器通过打印接口将仪器功能参数 1 分档参数,测量结果在 具有标准接口打印机上打印出来。

7、 RS232C 串行通讯接口

仪器可以用 RS232C 串行通讯接口得到几乎用从键盘上相同的操作命令, 并将结果传输至外部接收设备(如计算机)。也可选购本公司提供的基于 Win95/98 的串行通讯操作界面软件。

- 8、 RS485 接口(选件) 使仪器与外部控制设备和其它控制设备组成自动测试系统。
- 9、 HANDLER 分选接口(选件)

当仪器使用分选功能时可通过 HANDLER 接口将档号, A/D 转换有效, 信 号 EOC 及数据无效信号 ERROR 输出并可以从外部获得"进入"信号。

10、 清"0"校准

本仪器有两种清"0"方式: 开路点清;短路点清。 开路清"0": 消除测试端或仪器内部杂散电容的影响。 短路清"0":消除引线串联电阻和电感的影响。

- 11、 等效方式 被测件测量可以串联等效和并联等效两种方式输出。
- 12 断电保存 YD2816 对用户设置参数具有断电保存功能,其中测试频率默认为 1.000KHz,清零默认关;偏压默认关。当在"普"显示模式下,按下第 一菜单区、第五菜单项(清零)中的"初始化"特殊功能,也能使仪器各 设置参数恢复为默认值。
- 13、 其它功能
- 13.1 整机复位,由<复位>键使能。
- 13.2 键盘硬锁定,由<权限>键使能。
- 13.3 使用 HANDLER 接口,由<外控>键使能。
	- 13.4 平均值测量:测量平均数可在 1~20 之间可偏程选择。

#### 四、 外形结构

- 1、前面板
- 2、前面板示意图如下:

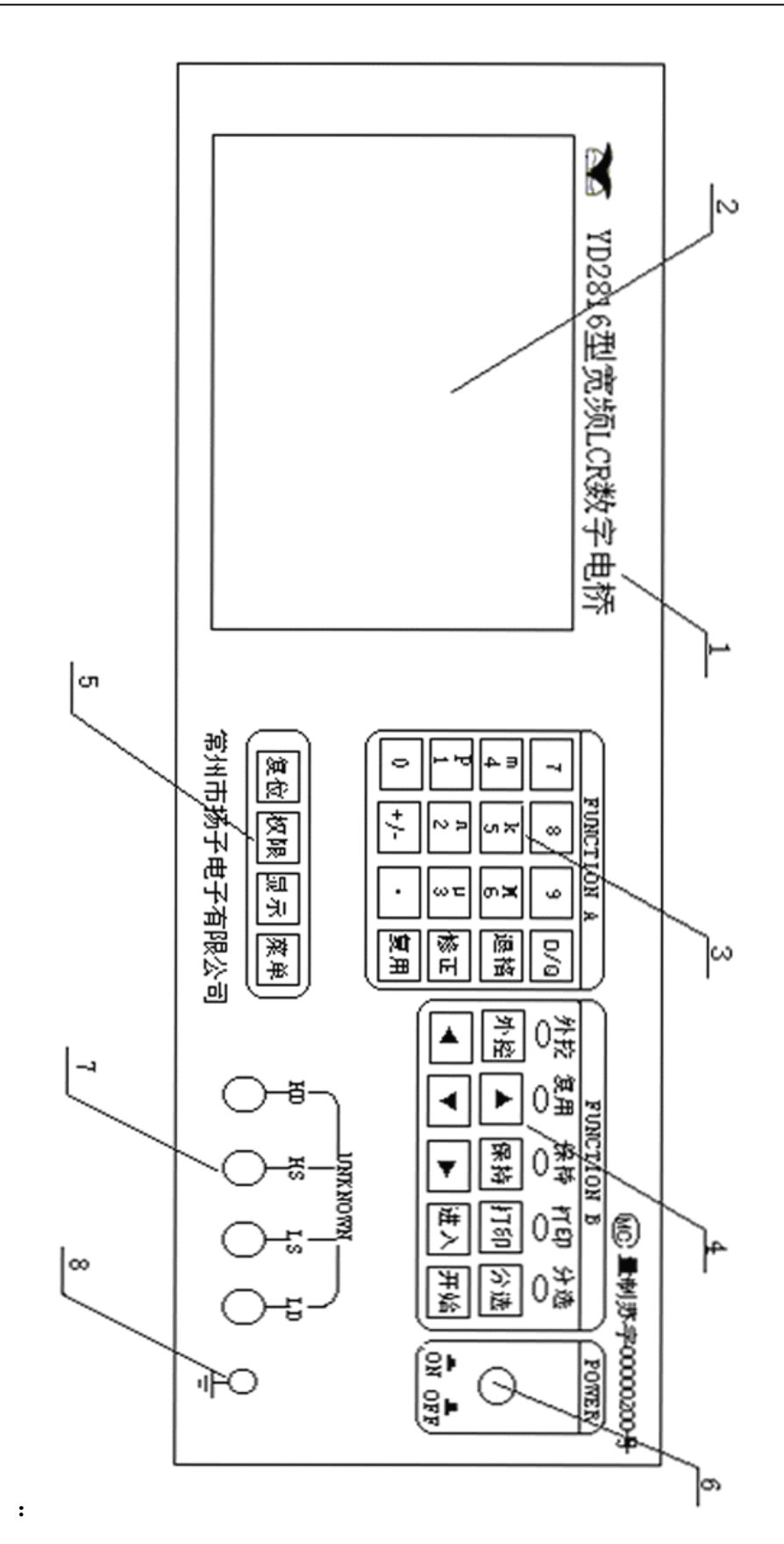

9 and 2012 and 2012 and 2012 and 2012 and 2012 and 2012 and 2012 and 2012 and 2012 and 2012 and 2013 and 2013

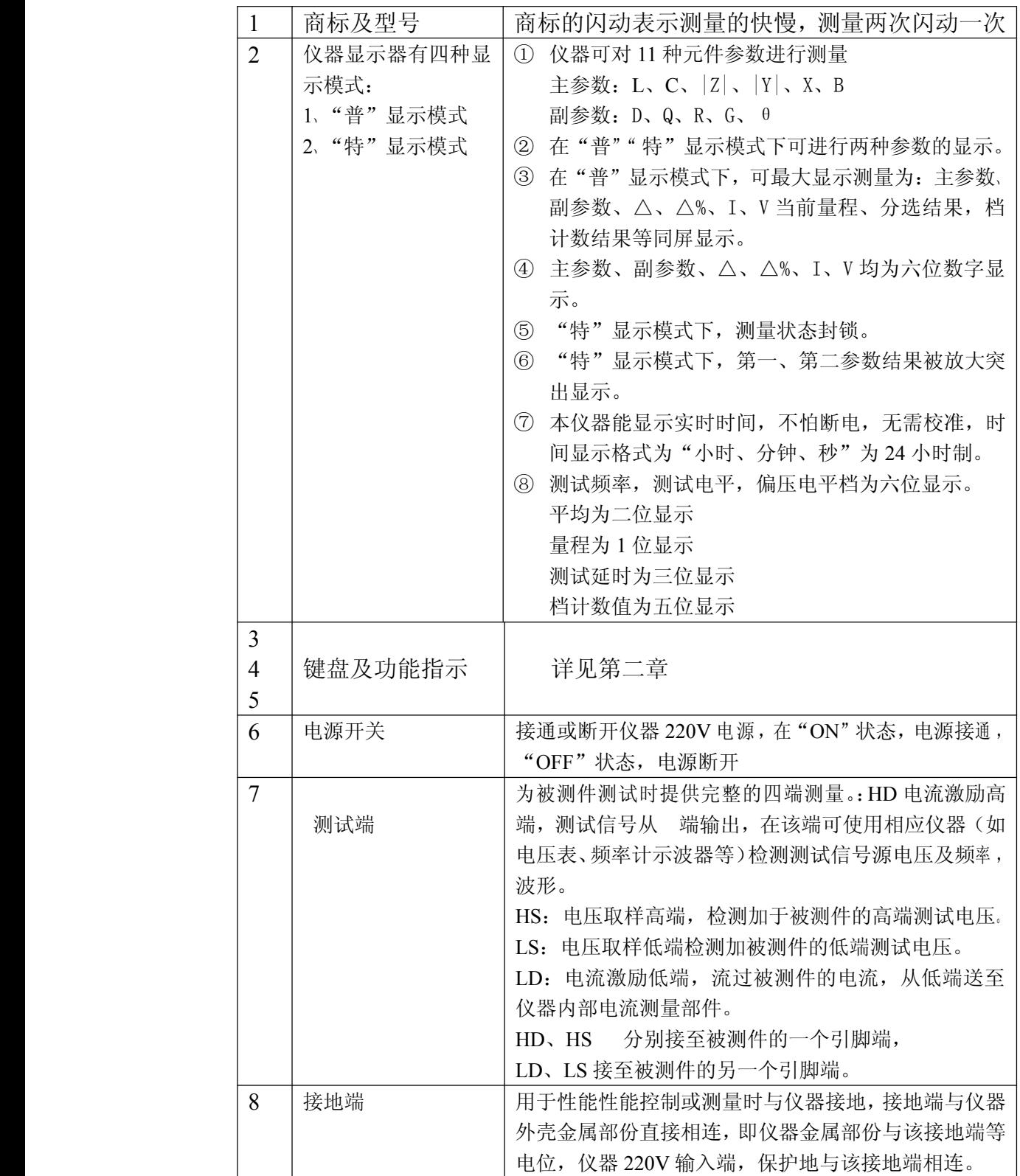

### 2、后面板说明

后面板示意图如下;

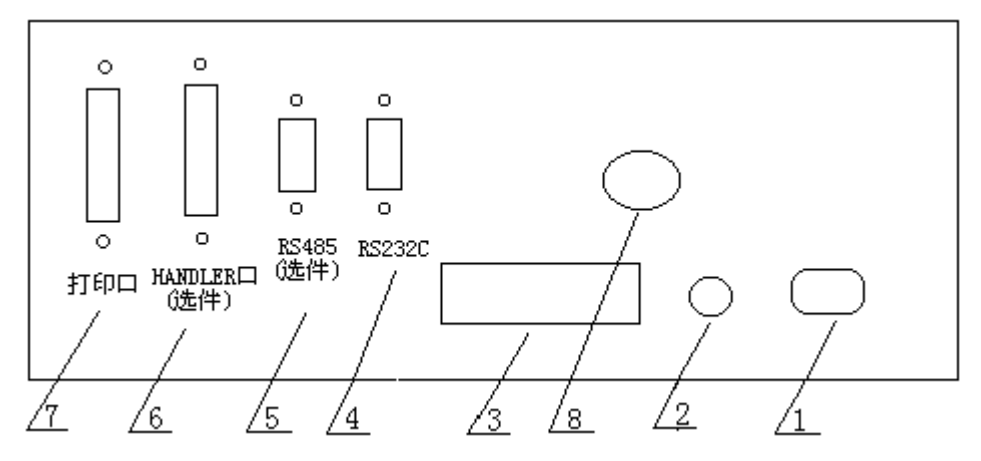

#### 后面板说明:

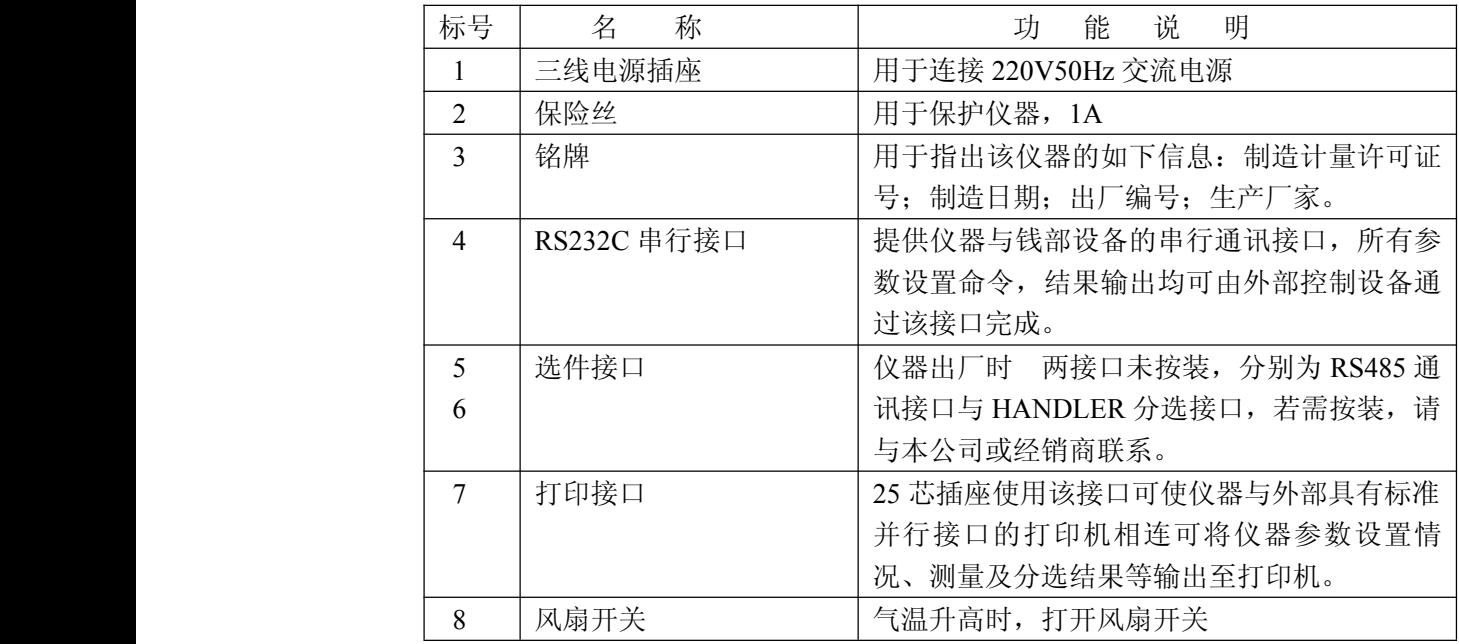

### 五、使用条件

1、环境温度、湿度 湿度:10℃~30℃,湿度≤80%RH 时,满足测量准确度要求。 温度:0℃~40℃,湿度≤90%RH 时,仪器可操作测量。 2、电源 电源电压: 220V (1±10%) 电源频率: 50Hz (1±5%) 功率: ≤80W 3、体积 400×136×310(宽×高×深) 4、重量 约 7Kg。

### 第二章 操作说明

一、键盘及指示灯

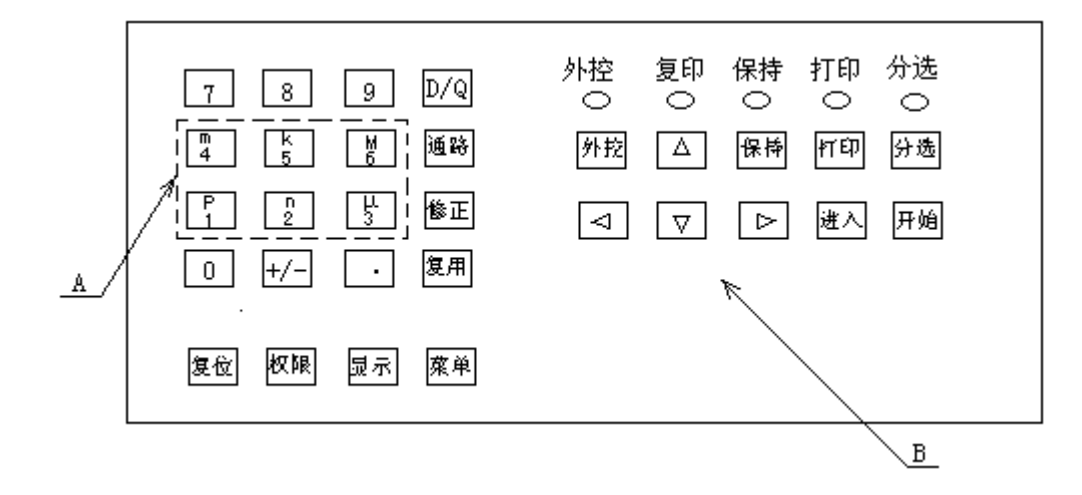

1、键盘及按键定义

YD2816 型宽频 LCR 数字电桥配合液晶显示器共有 30 个按键五个功能指 示灯及三个菜单区,仪器的所有功能均在键盘和液晶显示器上各菜单项相配合 完成。

A 键盘区为复用按键,需按<复用>键后,再按相应键才能获得相应功能。 B 键盘区仪器功能可直接获得。

以下各按键及按键序列所表示其各自功能:

1.1 数字键

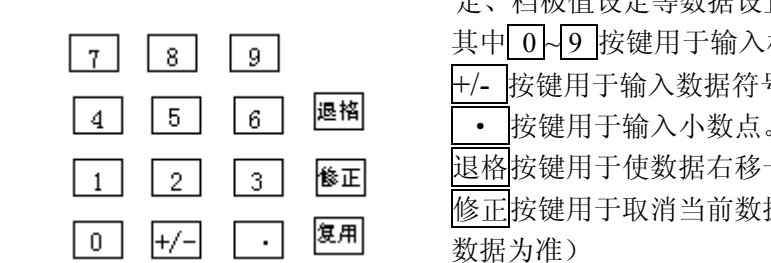

数字键包括左图所示的 15 个按键用于在液晶显示器 进行频率、信号电平、偏置电压、测试延时时间、标称值设 定、档极值设定等数据设置。

其中 0~9 按键用于输入相应数字。

+/- 按键用于输入数据符号(+/-只有在标称值设置时有效)。

退格按键用于使数据右移一位,第一位补"0"。

修正按键用于取消当前数据输入(以最后一次按进入键时的 数据为准)

复用在数据输入时,由复用键输入当前数据的倍率,复用键 使能时"复用"指示灯亮。

2、单位倍率键

单位倍率键,如左图所示,

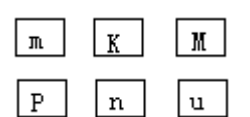

定义所设定数据的倍率。

其中: M=1 $\times$ 10 $^{\rm 6}$  m=1

 $\times$  10<sup>-3</sup>

 $K=1 \times 10^{-3}$ 

 $u=1\times10^{-6}$ 

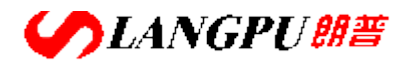

## **深圳市朗普电子科技有限公司**

SHENZHEN LANGPU ELECTRONIC TECH. CO., LTD

 $n=1\times10^{-9}$ 

 $P=1\times10^{-12}$ 

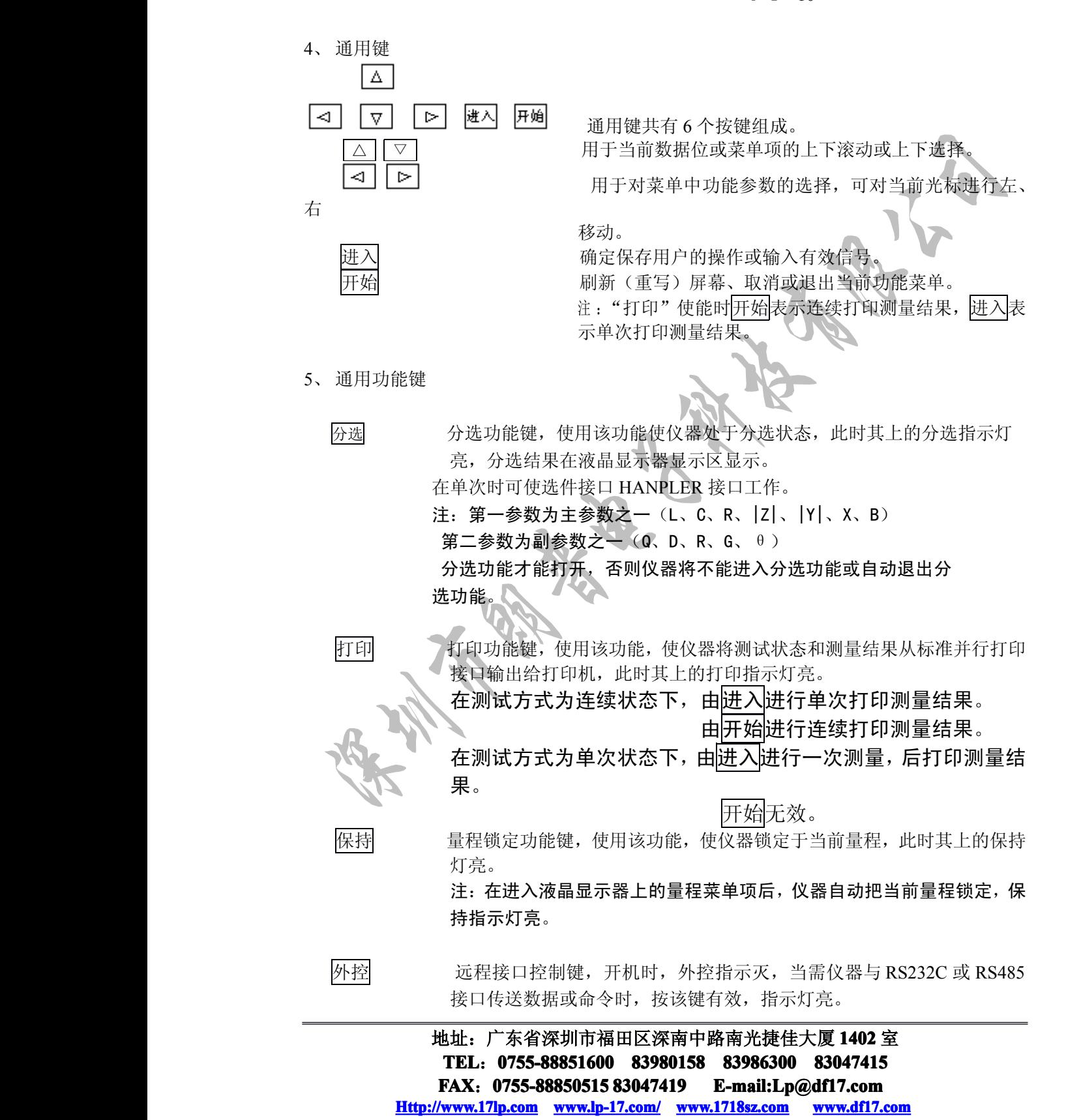

# SLANGPU<sup>er</sup> **深圳市朗普电子科技有限公司**

SHENZHEN LANGPU ELECTRONIC TECH. CO., LTD

6、殊功能键

 $\overline{a}$ 

![](_page_14_Picture_248.jpeg)

**TEL**:**0755-88851600 0755-88851600 83980158 839801588398015883986300 83986300 8398630083047415 8304741583047415**

**FAX**:**0755-88850515 83047419 83047419E-mail:Lp@df17.com E-mail:Lp@df17.com Http://www.17lp.com [Http://www.17lp.com](http://www.17lp.com)[www.lp-17.com/](http://www.lp-17.com/) [www.1718sz.com](http://www.1718sz.com) www.1718sz.com [www.df17.com](http://www.df17.com) www.df17.com**

![](_page_15_Figure_0.jpeg)

1.1 A 区:标题显示区,显示公司标志及实时时钟 公司标志 △ 也表示当前的测试速度, 测试两次闪动一次。 实时时钟是: 时、分、秒格式, 为 24 制计时。 B 区:第一菜单区(仪器测试状态功能菜单 A 区)

![](_page_15_Figure_2.jpeg)

第一菜单区共有十个菜单项,按菜单键直接进入此菜单区,第一项方式反白显示, 由 △ | ▽ 循环选择上一个或下一个菜单项,, 当前菜单项为反白显示; 按<进入>进入当 前菜单项,设置仪器测试状态,按开始退出当前的设置状态,当有几级深度的菜单项时, 按进入一级一级进入,按开始一级一级退出。当前状态的修改由 < | | > |进行选择, 当前 数据的设置由数字键和 △ | ▽ 配合完成, 但都必须按进入确认后, 仪器才能保存此数 **相关的**是,但是我们的人们都会不会。

第一菜单区菜单说明:

方式 连续及单次测量选择菜单项:

连续状态仪器对被测件循环检测并将结果输出,连续状态下 HANDLER 接口、 档计数无效。

单次状态仪器在接收到进入有效信号后,对被测件单次检测并将结果输出单次 状态下,只能进行单次打印。

连续、单次两种方式由<d> | | > 循环选择, 按进入确认, 开始退出。

等效 等效方式转换菜单项,被测元件的测量结果可以两种方式进行表示:串联和并 联。当选择至自动时,仪器内部根据阻抗测量结果自动选择串联或并联方式,

## **SLANGPUME 深圳市朗普电子科技有限公司 子科技有限公司 子科技有限公司**

SHENZHEN LANGPU ELECTRONIC TECH. CO., LTD

三种状态串联、并联自动分别由� �循环选择,进入确认,开始退出。

速度 选择测试速度

测试速度的快慢由 A 显示区中公司标志  $\overline{a}$  闪动看出,  $\overline{a}$  闪动一次仪器测 量二次。

当仪器测试速度为快速时,为了保证数据的可读性及可靠性,第一参数、第二 参数的数据显示位为五位。

频率 改变仪器的测试频率

测试速度分为快速(5~6 次),中速(2~3 次),慢速(1~2 <sup>次</sup> )。 参数的数据显示位为五位。<br>快速、中速、慢速三种测试速度由<mark>⊲】 ▶</mark>循环选择,按<mark>进入</mark>确认,开始</mark>退出。<br>改变仪器的测试频率<br>测试频率共有 3023 个,标准频点共有 26 个, 分别为 0.05, 0.06, 0.1, 0.1<br>0.2, 0.3, 0.4, 0.5, 0.75, 1, 1.2, 2, 3, 4, 5, 7.5, 10, 12, 15.7, 20, 30,<br>37.5, 50, 75, 100, 150 (单位为 KHz 测试频率共有 3023 个,标准频点共有 26 个, 分别为 0.05, 0.06, 0.1, 0.12, 0.2, 0.3, 0.4, 0.5, 0.75, 1, 1.2, 2, 3, 4, 5, 7.5, 10, 12, 15.7, 20, 30, 37.5,50,75,100,150(单位为 KHz)

按<了 | 下选择, 开始退出。

当要设置非标准频点进行测试时, 按进入进入, 数字键△ | | ▽ | | ⊲ | | ▷ 配合,当设置值<20Hz 时,仪器默认为 20Hz。 当设置值>150KHz 时, 仪器默认为 150KHz。 否则以最近的频点为当前用户设置频点,按进入确认, 开始退出。

清零 仪器清零菜单

清零菜单包括三个菜单子项,由<br />

第一项:关 第六表示仪器工作在非清零状态(仪器默认)。

第二项: 开始点清 润除当前频点的测试端或仪器内部杂散电抗的影响。

短路清零 消除当前频点的引线串联电阻和电感的影响。

#### 偏压 偏压选择与设置

偏压选择包括两个菜单子项,由<

第一项:关 关闭仪器的偏压功能。

第二项: 偏压设置值 仪器偏压最大可设置 100V (DC), 最大输出电流  $200 \text{mA}$ .

(編<br>
第二项:初始化 初始化档极值、标称值等为仪器默认值,档计数器清零<br>
偏压选择与设置<br>
偏压选择与设置<br>
偏压选择与设置<br>
第二项:关 关闭仪器的偏压功能。<br>
第二项: 关 关闭仪器的偏压功能。<br>
第二项: 关 关闭仪器的偏压功能。<br>
第二项: 关 关闭仪器偏压最大可设置 100V (DC),最大输出电流<br>
200mA。<br>
200mA。<br>
200mA。<br>
200mA。<br>
200mH。<br>
200mH。<br>
200mH。<br>
200mH 进入 进入偏压数据设置状态, 按 △ | | ▽ | | ⊲ | | ▷ |键和数字键配合输 入数据。进入确认, 开始退出。

注: 实际偏压在 0.01~2.5V 为 0.01V 步进, 2.5~100V 为 1V 步进。当设 置<0.010V 时,仪器默认为 10mv。当设置偏压值>100V 时仪器默认为 100V。

#### 电平 测试电平

电平功能菜单可改变当前测试电平。10mV~2.55V,10mV 步进。由△  $\boxed{\nabla}$ ○ 下数字键配合输入数据,进入确认,开始退出。

![](_page_17_Figure_0.jpeg)

**第一章 医血管** 医血管炎 医血管炎 医血管炎

一参数选择有(L、C、<sup>R</sup>、|Z|、|Y|、X、B、Q、D、R、G、θ)。第二菜单选择有(Q、  $D_2$ , R, G,  $\theta$ , L, C, Z, V, W, X, B).

第一参数、第二参数可同时为主参数(L、C、|Z|、|Y|、X、B), 也可同时为副

![](_page_18_Picture_0.jpeg)

参数,(Q,D,R,G,θ)。

按两次菜单键进入菜单 B 区 △ | ▽ 可循环选择第一、第二参数菜单项。

- ①、第一参数选择菜单, � �选择,开始退出。
- ②、第二参数选择菜单, < | | ▷选择, 开始退出。
- ③、第一参数检测结果输出,为带符号的六位数,后为数据倍率及单位。
- ④、第二参数检测结果输出,为带符号的六位数,后为数据倍率及单位。
- 
- ⑤、分选结果输出,分选关时,此项消隐。
- ⑥、绝对偏差△结果输出,为带符号的六位数,后为数据倍率及单位。
- 4)、第二参数检测结果输出,为带符号的六位数,后为数据倍率及单位。<br>注:快速测试时,,数据位为五位, Q, D 无倍率及单位, 但在档极值设定时有倍率。<br>⑤、分选结果输出, 分选关时, 此项消隐。<br>⑥、绝对偏差△结果输出, 为带符号的六位数, 后为数据倍率及单位。<br>⑦、相对偏差△%结果输出, 为带符号的六位数, 最大输出"999999", 否则输出"WWWW", 当△%<0.00001 时, 输出为 0.00000, 此时最大分辩率将达到 ⑦、相对偏差△%结果输出,为带符号的六位数,最大输出"999999",否则输出 "VVVVVV",当△%<0.00001 时,输出为 0.00000,此时最大分辩率将达到百 万分之一以上。
- D 区: 菜单 C 区(仪器元件分选功能输入区)

![](_page_18_Figure_13.jpeg)

第三菜单区为本仪器液晶显示器中功能菜单级度最多的区,共分成第一、第二菜单 组。

- ①、②、菜单组内菜单的指示标至分成: "1" "1" "1" 一业"三种显示方式, 分别代表 的操作指示。
	-

无效,表示已到此菜单组首。

△ ▽ 都有效,表示可以对此菜单组中菜单项进行上或下一项菜单选择。 ▽无效,表示已到此菜单项组未。

- ③、第一菜单组
	- 第一菜单组共分成四个菜单项。
- 3.1 测试延时: 在组成自动测试系统时, 修改此项参数, 可完成多机同步、异步测试。 测试延时最大 999mS, 最小 000mS, 由  $\boxed{\triangle}$   $\nabla$  循环设置, 进入确认, 开始退 出。
	- 3.2 讯响:关闭或设置讯响后的档位。

讯响档位分别对应于分选档位;副参数不合格,档 1,档 2,档 3,档 4 主参数不 合格。

- $\vert \Delta \vert \vert \triangledown$  循环选择,进入确认,开始退出。
- 3.3 分选方式:分选方式有三种:直读、绝对偏差Δ,相对偏差Δ%。

![](_page_19_Figure_0.jpeg)

∬ 副参数极值:0.00050 第一档上限:1.20000gF 3

# **CANGPUBE 深圳市朗普电子科技有限公司**

SHENZHEN LANGPU ELECTRONIC TECH. CO., LTD

- ①、副参数极值 此项可设定当前副参数的极值,<sup>D</sup> 有上限,Q 有下限,R、G、θ为上限值 Q、 D 无单位。副参数极值的单位随第二参数的单位改变而改变,(第一参数为主 参数:L、<sup>C</sup>、|Z|、|Y|、X、B,第二参数为副参数 Q,D,R,G,θ)
- ②、各档上、下限的选择 档 1~档 4 又各分为上限和下限, 可分别进行各极限数据设置,  $\vert \Delta \vert \vert \nabla \vert$ 选择 相应档的相应上限或下限, 开始退出。
- ③、当前档的极值 此项可设定当前档极值,档极值单位随第一参数的单位改变而改变,或以最后 一次主参数单位为准(第一参数需为主参数 <sup>L</sup>、<sup>C</sup>、|Z|、|Y|、X、B,第二参 数必需为副参数 Q,D,R,G,θ。
- 例: 前一次第一参数为 L, 当前第一参数为 C, 第二参数为 B, 则, 当前极值单位为 "H"而非"F"只有第二参数设成副参数后,当前极称值单位才改变为"F"。
- 注: 以上档极值都是对于分选方式为"直读"状态的说明。 当分选方式设定为"△"或"△%"档极值无单位输入,分选自动对应于相应 副参数极值,各档极值数据等的输入由数字键和△ マ | マ | △ | ▷键配合完 成,进入确认,开始退出。

5、 档计数器显示

![](_page_20_Figure_8.jpeg)

- 第五项 分选四件总数: 计数分选次数
- 由△ | ▽ | 选择, 开始退出。

![](_page_21_Picture_0.jpeg)

档计数器只有在分选功能时有效, 在第一菜单区零菜单中清"0", 档计数器 为 5 位数显示, 最大计数 65536。

E 区: 提示及当前液晶显示器显示模式显示区

![](_page_21_Figure_4.jpeg)

在"特"显示模式下,放大显示第一、第二参数及测量结果,显示实时时钟及当 前工作状态等。

<sup>注</sup> :"特"显示模式下菜单及相关数字键无效,开始退回到"普"显示模式下, 显示返回"普"显示模式。分选结果不输出,并自动关分选。

### 仪器开箱

1、 注意事项

- 1.1、仪器开箱后按照仪器的装箱单,检查是否相符。
- 1.2、 对仪器进行操作前,应详细阅读说明书有关注意事项,或在对仪器熟悉的人员 指导下进行操作。
- 1.3、电源

本仪器应使用 220V±10%/50Hz±5%的电源进行操作,在全上电源开关之前, 应仔细检查是否使用了合适的电源及电源接线是否正常。零线 N、相线 L 和地线 E 应正确连接,如下图所示:

## **SLANGPUBE 深圳市朗普电子科技有限公司**

SHENZHEN LANGPU ELECTRONIC TECH. CO., LTD

![](_page_22_Figure_2.jpeg)

地线 E 应有可靠正确的接地,否则仪器表面会有麻电现象,甚至会产生触

危及生命安全,此点切记!

电源插座不能与大功率电气设备共用一个插座,以免干扰仪器工作或电冲击损坏 仪器。

- 1.4、仪器应在技术指标规定的环境中使用,仪器特别在连接测试元件的测试端应远离 电磁场,以免对测量结果产生影响。
- 1.5、仪器测试完毕或排除故障时,需打开仪器外壳时,应关掉电源开关并拨下电源插 头,但严禁更换内部任何芯片。
- 1.6、仪器打开电源后,预热时间为 15 分钟。
- 1、 开机

电压力 医心包 医心包 医心包 医心包

正确使用电源后,将测试端处于开路状态。阅读本仪器的检验合格报告,获得本 仪器的仪器号。合上电源开关。

- ① 仪器首先显示生产厂家的商标,及仪器的产品名称(图一)。
- ② 显示生产厂家的厂址、电话、传真等(图二)。
- ③ 显示实时时钟。仪器开始执行内部自检,并显示出自检名称、自检状态、自检进度 等(图三)。 N
- ④ 仪器自检完成后,要求输入本仪器的相应仪器号。仪器号为 8/位 0~9 的十进制数, 从本仪器的检验报告中获得。0~9 数字键输入, 进入确认, (图五)
- ⑤ 仪器号输入正确后,仪器自动进入"普"显示模式下的测试状态,本仪器所有测试 状态开机默认如下:

<sup>a</sup>、 面板及显示器显示部分

第一参数:C 第二参数:D 方式: 连续 等效:串联 速度:中速 频率:1.000K Hz 清零:关 偏压:关 测试电平:1.000V 平均次数: 01

# **COLANGPUME 深圳市朗普电子科技有限公司**

SHENZHEN LANGPU ELECTRONIC TECH. CO., LTD

![](_page_23_Figure_2.jpeg)

图一

![](_page_24_Figure_0.jpeg)

![](_page_24_Figure_1.jpeg)

图四

**SLANGPUME 深圳市朗普电子科技有限公司** 

SHENZHEN LANGPU ELECTRONIC TECH. CO., LTD

![](_page_25_Figure_2.jpeg)

图五

2、 仪器清零

为保证仪器的测量准确度,清除测量夹具或测量导线及仪器内部的杂散电 容,电感及引线电阻对测量准确度的影响,必须对仪器进行清"0", YD2816 清 零包括开路和短路二种清"0"。

清"0"操作是对所有量程都执行的。为保证测量准确度,建议在以下条件 变化后应重新对仪器清"0"。

- ① 测量电平
- ② 测试速度
- ③ 积分时间
- ④ 测量夹具或引线
- ⑤ 环境温度、湿度

为保证可靠清零和校准测量,请遵守以下规则。

- ① 在清"0"完成后应保持测试导线的形态与清"0"时一致。
- ② 短路清"0"时应使用随机提供的镀金短路板,产品型号为 YD-13 或低阻导线 ② 短路清 "0"时应便用随机提供的镀金短路板,产品型号为 YD-13 或低阻导线 (如 0.3~1.2mm,大约 5 ~ 8 CM 的裸铜丝,镀铝线或镀金线)使测量端短接 (如 0.3~1.2mm,大约 5 ~ 8 CM 的裸铜丝,镀铝线或镀金线)使测量端短接 法意不要使 m、 iS 或 LD、LS 直接连在一起。在使用夹具短路时,在短路板 计算线插入后应保持 im、 iS 和 LD、LS 本身未直接连在一起。<br>或低阻导线插入后应保持 注意不要使 HD、HS 或 LD、LS 直接连在一起。在使用夹具短路时,在短路板 或低阻导线插入后应保持 HD、HS 和 LD、LS 本身未直接连在一起。

③ 在所需的测量条件下(频率、电平、时间。或测量速度)进行清"0"。清零步 骤如下("普"显示模式):

按菜单,由Q D选中清零菜单,进入进入此菜单项。 0 D选择"开始 点清"" 短路点清"。

- 注:⑴ 菜单反色显示为被选中状态
	- 将被测件去掉),否则将出现出错提示。
	- ⑶ 出错提示

本仪器具有智能化的检测功能

- ① L、|Z|、X 必需短路清零
- ② C、|Y|、B 必需开路清零
- ③ 当进行开路清零时测试数大于 1000 个字(最低倍率小数点之后)出

## **SLANGPUME**

### **深圳市朗普电子科技有限公司**

SHENZHEN LANGPU ELECTRONIC TECH. CO., LTD

アンディア アクセス しんしょう こうしょう はいしょう はんしょう はんしょう はんしょう はんしょう はんしょう

- ④ 当进行短路清零时,测试数大于 500 个字(最低倍率小数点之后)出 アンディア アクセス しんしょう こうしょう はいしょう はんしょう はんしょう はんしょう はんしょう はんしょう
	- ⑤ 清零必须是第一参数为主参数,第二参数为副参数,否则出错。

#### 四、测量功能

YD2816 可测量多达十一种参数, 分别各由第一参数、第二参数进行显示。第一、 1、202816可测量多达十一种参数,分别各由第一参数、第二参数进行显示。第一、第二参数可同时为主参数(L、C、 |Z|、|Y|、X、B)可同时为副参数(Q、D、R、<br>
G、θ),也可一个为主参数,另一个为副参数,但要进行分选及扫频,频谱操作时,<br>
第一参数必须为主参数,另一个为副参数,但要进行分选及扫频,频谱操作时,<br>
第一参数必须为主参数,第二参数必须为副参数。<br>
主参数和副参数中除 Z、Y、Q、θ外的参数均有串联和并联等效结果之 第二参数可同时为主参数(L、<sup>C</sup>、|Z|、|Y|、X、B)可同时为副参数(Q、D、R、 第二参数可同时为主参数 (L、C、 |Z |、 |Y |、 X、B) 可同时为副参数 (Q、D、R、G、θ), 也可一个为主参数, 另一个为副参数, 但要进行分选及扫频, 频谱操作时, 第一参数必须为主参数, 第二参数必须为副参数。<br>第一参数必须为主参数, 第二参数必须为副参数。<br>主参数和副参数中除 Z、Y、Q、θ外的参数均有串联和并联等效结果之分。<br>则量功能<br><br>极<u>菜单</u>二次, 进入第一参数选择菜单, <mark><< | | | | | | </mark> 第一参数必须为主参数,第二参数必须为副参数。

主参数和副参数中除 Z、Y、Q、θ外的参数均有串联和并联等效结果之

1、 选择测量功能

按菜单二次,进入第一参数选择菜单, ○ ▷选择测量 参数, △ | ▽ 选 择第二参数菜单, < | | D 诜择测量参数, 其后为相应测量参数的检测数据。快速 时,最大显示五位,中、慢速时最大显示六位。

开机初始状态时, 第一参数为 C, 第二参数为 D。

主参数显示参数 Z、Y 始终为正(过清零时,有可能为负), C、L、X、B 可能 显示"-"C显示"-"实际为感性,, L 显示"-", 实际为容性, 若为感性, X 应为 "+",B 应为"-";反之为容性时,X 应为"-";B 应为"+"。

副参数 R、G 从理论上讲应为"+",但由于线路的非线性及速度的清"0"可导 致 R、G 出现"V"的情况, P、Q 的符号与 R、G 相同。

θ的显示范围为-90°~90°。Q>6°时,被测元件呈感性。θ<0°时被测 元件呈容性。

2、 串联和并联等效方式

实际电容、电感和电阻都不是理想的纯电阻或纯电抗元件,一般电阻和电抗成份 ● 实际电容、电感和电阻都不是理想的纯电阻或纯电抗元件,一般电阻和电抗成份同时存在,一个实际的阻抗元件均可用理想的电阻器和电抗器(理想电感或理想电容)的电联或并联形式来模拟。YD2816 可以检测出一个阻抗元件以串联或并联形式组成的电阻成分和电抗成分,而串联和并联形式两者之间是可以从数学上相互转换的, 佢<br>的电阻成分和电抗成分,而串联和并联形式两者之间是可以从数学上相互转换的, 佢<br>二者的结果是不同的。其不同性主要取决于元件品质因素 Q 的串联或并联形式来模拟。YD2816 可以检测出一个阻抗元件以串联或并联形式组成 的电阻成分和电抗成分,而串联和并联形式两者之间是可以从数学上相互转换的,但 二者的结果是不同的。其不同性主要取决于元件品质因素 Q(或损耗因子 D)。

![](_page_27_Picture_0.jpeg)

串联等效电路和并联等效电路间相互转换关系如表所示。给定频率下,损耗因子 D 及品质因素 Q 在串联、并联情况相等,且两者为倒数关系。

![](_page_27_Figure_2.jpeg)

上表中,应特别注意串联和并联间的转换关系,与 D°或 Q° (Q=1/D)有关,

D2 值的大小直接影响其值的大小,以下例电容器说明:

## **SLANGPUME 深圳市朗普电子科技有限公司**

SHENZHEN LANGPU ELECTRONIC TECH. CO., LTD

有一电容器,其串联等效电容均为 Cs=0.1µF,而损耗分别为 D1=0.0100, D2=0.1000,D3=1.0000,则根据上表中公式,并联等效电容应为:

Cp1=0.09999µF

Cp2=0.09901µF

 $Cp3=0.05\mu F$ 

中此可见, 当 D 小于 0.01 时, Cs 与 Cp 基本相同, 而大于 0.01 时, 则有明显 的区别, 如 D=0.1 时, 两者相差 10%, 而 D=1 时, 两者差了一倍。

实际应用中具体使用何种等效电路方式,可根据以下几个因素进行考虑。

1、被测电容器的实际等效电路首先可以生产厂的技术规定或某些标准的规定得到, 如果无法得到的话,可以两个不同的测试频率下损耗因子的变化性来决定,若频 率升高而损耗增加,则应选用串联等效电路,上表公式中,串联方式 D 与频率成 正比;若频率升高而损耗减小,则一应选用并联等效电路,并联方式 D 与频率成 反比。对于电感来说,情况正好与电容相反。

实际中,器件的 D 不可能与频率完全成正比关系,其可能有并联成分,也可 能有串联成分,应有何种成分占主导。实际的等效方式应如下图所示:(以电容 器为例)

![](_page_28_Figure_10.jpeg)

实际电容器公布参数组成情况

上图中,Cx 为实际电容量,Rs 为引线电阻,Lo 为引线电感,Rp 为极间绝 缘电阻, Co 为极间分布电容, 设测量频率为 F, 则串联方式等效电容量 Cs 并联 等效方式等效电容 Cp 可自行推导。

根据元件的最终使用情况来判定。如用于信号耦合电容,则最好选择串联方式, LC 谐振则使用并联等效电路。

、若没有更合适的信息,则可根据以下信息来决定:

低阻抗元件(较大电容或较小电感)使用串联形式;

高阻抗元件(较小电容或较大电感)使用并联形式。

一般地,当|Zx|<10Ω,应选择串联等效形式;

当|Zx|>10KΩ,应选择并联等效方式。

当 10Ω<|Z|<10KΩ,根据实际情况选择合适的等效方式。

YD2816 具有串、并联自动选择功能,其判别规则为: 当|Zx|>1KΩ, 自动选择并联等效方式;

![](_page_29_Picture_0.jpeg)

## **深圳市朗普电子科技有限公司**

SHENZHEN LANGPU ELECTRONIC TECH. CO., LTD

当|Zx|≤1KΩ, 自动选择串联等效方式。

仪器开机时,初始化为"串联"按"普"显示模式下"等效"菜单中可选择

#### 五、测试信号

(《器开机时,初始化为"串联"按"普"显示模式下"等效"菜单中可选择。<br>"并联"或"自动","自动"时将会有显示"串联"或"并联"而不再显示自动。<br>信号<br>施加于测试端被测元件的测试信号是数字源产生的正弦波信号,频率和幅度均可<br><br>面板按键和液晶显示板上软菜单配合式 RS232C, RS485 接口进行编程, 开机时易<br>则试电平分别初始化为 1KHZ 和 1Vrms。<br><br><br>2.20%、<sup>"连续公)++++ FFT 2.0KHZ,其间共有 30</sup> 施加于测试端被测元件的测试信号是数字源产生的正弦波信号,频率和幅度均可 通过面板按键和液晶显示板上软菜单配合式 RS232C, RS485 接口进行编程,开机时频 率及测试电平分别初始化为 1KHZ 和 1Vrms。

4.1 频率

YD2816 测试频率范围 20HZ~150KHZ,其间共有 3023 个可编程频率点,频率准确 度为 0.02%,频率输入时以 KHZ 为单位。

#### 4.1.1 频率设定的两种方法

测试频率的改变必须在"普"显示模式下,菜单 A 区第四键,由中文"频率"列 出, 按<mark>菜单</mark>进入菜单 A 区, 第一项反显选中。△, ▽ 循环选择"频率"项进入进 行当前测试频率设定,频率设定以 KHZ 为单位,有效位数为 6 位。

第一种选择方法:按键循环连续选择 26 个典型测试频率:

0.05K,0.06K,0.1K,0.12K,0.2K,0.3K,0.4K,05K,0.75K,1K,1.2K,2K,3K,4K,5K, 7.5K,10K,12K,15.7K,20K,30K,37.5K,50K,75K,100K,150K。

第二种选择方法:进入进入当前选择频点进行修改设置,此时在第一位有效数 第二种选择方法: 进入进入当前选择频点进行修改设置, 此时在第一位有效数<br>字上有闪动光标出现, 可通过<br><br>按进入进行确认, 否则设定数据无效, 肝始退出设定, 肝始再按两次退出菜单, 仪<br>器进入正常测量状态、<br>注: 输入频率不一定是仪器可以产生的频率。仪器取的是最接近该频点的一个可产生频率<br>後定完成后, 过入, 肝始后反色显示的频率为可产生频率。<br>例: 需输入 2. 200KHZ 的频率最接近 2. 2KHZ 的频率为 2. 222KH 按进入进行确认,否则设定数据无效, 开始退出设定, 开始再按两次退出菜单, 仪 器进入正常测量状态。

设定完成后,进入, 开始后反色显示的频率为可产生频率。

例:需输入 2.200KHZ 的频率最接近 2.2KHZ 的频率为 2.222KHZ。

仪器原有频率 2.000KHZ 其输入及显示过程为:

![](_page_29_Figure_17.jpeg)

![](_page_30_Picture_0.jpeg)

![](_page_30_Figure_2.jpeg)

4.1.2 频率产生的规则

本仪器使用一个正弦 PROM 来产生正弦信号,但≤10KHz 与>10KHz (除 12KHz, 15 KHz,20 KHz,30 KHz,60 KHz)采用了两种不同的产生方法。 F≤10KHz 时采用下述公式:

F=60KHz/N1(N1 为整数,1≤N1≤3000)

但 12KHz, 15 KHz, 20 KHz, 25KHz, 30 KHz, 60 KHz 仍由此公式产生。

当 F>10KHz 时, 由下式产生相应频率(但不包括 12KHz, 15 KHz, 20 KHz, 30 KHz, 60 KHz)。

F= 300KHz/N2,但除 F=60KHz/N 所产生频率(N 为整数,2≤N2≤30)

这里 N2 是正整数, 2≤N2<30, N2≠5, 10, 15, 20, 25。

注:频率输入时若输入<20Hz 或>150KHz 时,仪器自动选择为 20Hz 和 150KHz。

4.2测试信号电平

> 测试信号电平开机时初始化为 1V 有效值。电平可以在 0.01V~2.55V 之间以 10mV 步 进进行编程以满足测量需要。要注意的是,改变了测试电平后建议对测试端重新进行 清"0"。

4.2.1 测试信号电平编程

为得到最佳的测量效果,应根据实际检测的元件及仪器可以达到的信噪比来选择 为得到最佳的测量效果,应根据实际检测的元件及仪器可以达到的信噪比来选择<br>仪器的测试信号电平,一般高测试电平用于通常的元件测试(电容、电阻和某些电感)<br>低测试电平用于需低工作信号电平的器件 (如半导体器件、电感和一般非线性阻搞,<br>件)。对于某些器件来说,由于测试信号电平的改变将会较大改变测量结果,如一些<br>电感性元件尤其如此。<br>信号电平设定值大于 2.55V 时,仪器自动更正为 2.55V,当信号电平设定值<br>(6.010V 时,仪器自动更正 低测试电平用于需低工作信号电平的器件(如半导体器件、电感和一般非线性阻搞元 件)。对于某些器件来说,由于测试信号电平的改变将会较大改变测量结果,如一些 电感性元件尤其如此。

信号电平的编程与频率相同。

当信号电平设定值大于 2.55V 时,仪器自动更正为 2.55V,当信号电平设定值 <0.010V 时,仪器自动更正为 0.010V。信号电平中小数点后第三位(MV 位)仪器将 不接受。

例:输入 1.300Vms 的测试电平,当前电平为 1.000V,操作步骤如下:

![](_page_31_Figure_0.jpeg)

![](_page_31_Figure_1.jpeg)

#### 4.2.2 电压、电流的测量

电平设定值设定的是信号源产生的电平一般地,施加于被测件的电平点是低于设 定电平,其值取决于信号源内阻及被测件阻抗。

为方便用户观察实际施加在被测件上电平和流过的电流, YD2816 在"普"显示 模式下, 菜单 C 区第一菜单组中第四菜单即可实时显示电平和流过电流(为六位显

具体操作流程如下:

仪器初始默认状态, "普"显示模式中, 菜单 C 区第一菜单组为第三项菜单"分 选方式"。

![](_page_31_Figure_7.jpeg)

![](_page_32_Picture_0.jpeg)

![](_page_32_Figure_2.jpeg)

4.2.3 测量量程

4.2.3.1 本仪器共有五个量程,相互量程的测量范围是互相衔接的。在量程自动时,每次进行 实际测量前,仪器做了一次时间很短的初始测量,以选择实际测量是在一个最佳的测量量程 内,在进行量程判断的初始测量时,积分时间为 2 毫秒。且仅进行五次 A/D 转换, 初始测 量结果不送显示只决定合适的量程。

表 2-5 表示的是仪器的量程号定义、量程电阻及量程范围:

![](_page_32_Picture_184.jpeg)

**SLANGPUME** 

## **深圳市朗普电子科技有限公司**

SHENZHEN LANGPU ELECTRONIC TECH. CO., LTD

![](_page_33_Picture_329.jpeg)

从表 2-5 可以看出: 相邻两个量程变动时并没有一个绝对的界限,而是有一个升 降为 4←→4.2 的回差,该回差的目的在于避免当阻抗在小位于界限时,量程可能会 产生频繁跳动,但处于该回差的元件测量所选量程将是不定的。例:Zx=4.1KΩ则该 元件可能在量程 1 也可能在量程 2 测量。

根据阻抗、频率、电容量或电感量的关系,由表 2-5 可计算出该电容器或电感器 所处的测量量程。

例: 电容量为 C:=0.22uF, D=0.0010, 测量频率 f=2KHz 时

$$
Zx = Rx + \frac{1}{j2\pi fCx}
$$

$$
|Zx| \approx \frac{1}{2\pi fCx} = \frac{1}{2\pi \times 2 \times 10^3 \times 0.22 \times 10^{-6}} = 361.7 \Omega
$$

由表 2-6 可知,该电容器正确测量量程为 3。

4.2.3.2 量程保持

在批量同规格的元件测量时,需要提高测试速度,而不使仪器量程频繁转换, 可使用量程保持功能,使仪器测量固定在某一量程上,这样节省了量程预测及量程 选择后的稳定时间。选择合适量程进行保持的方法有二种:

⑴ 选择一只待测元件对其进行测量,待其读数稳定后,按<保持>,保持指示灯亮, 则例行的量程便被锁定。而仪器测量时,将不进行量程自动选择。

⑵当要选择量程或保持当前量程时,也可通过液晶显示器上菜单进行设定。

在"普"显示模式下,菜单 A 区选中"量程"项。例:保持量程 1,操作如下:

平均:01 平均:01 平均:01 ∣⊳ 量程:2 量程:2 量程:0 串行:关 串行:关 串行:关

![](_page_34_Picture_0.jpeg)

![](_page_34_Figure_2.jpeg)

4.2.4 连续及单项测量

仪器开机时初始化为连续测量方式。在连续测量方式,仪器连续进行测量并计算 出所选择的显示值,一次测量完成后立即进行下一次新的测量。 测量方式的选择在"普"显示模式下,菜单 A 区第一菜单项进行改变。例: 当前为 "连续"方式,要改为"单次"方式,操作如下:

![](_page_34_Figure_5.jpeg)

4.2.5 显示及单位

4.2.5.1 显示位数

仪器显示在快速时最多可以显示五位,中、慢速时最多可显示六位。但并不能 始终以五位或六位显示。如在"中速"时当显示的值较大时以五位显示,而显示值 较小时以六位显示,其转换关系如下:

![](_page_34_Picture_198.jpeg)

![](_page_35_Picture_0.jpeg)

表 2-6 速度、显示位数、数据大小之关系

表 2-6 所得到的关系表明了显示位数的转换关系,29-32 间数值大小表示 在位数转换时所需一定回差,防止同一器件检测时由于微小的变化而造成显示 位数的频繁变化。

4.2.6 偏差测量

YD2816 可进行两种方式的偏差测量,公式如下: △=测试值-标称值(绝对误差) △%=(测试值-标称值)÷标称值×100%(相对误差) 在"普"显示模式中,菜单 <sup>B</sup> 区实时显示

![](_page_35_Picture_6.jpeg)

4.2.6.1 标称值

在进行△或△%测量时均需设置标称值,即偏差的获得是实测值与标称值之间 的偏差,标称值在"普"显示模式下的任何时候可编程。标称值可以编程为某一倍 率与数字相乘的数(如:p,n,u,m,k,M)。

本仪器标称值共可设定 4 个(从标称值 0~标称值 3, 由"普"显示模式下菜 单 C 区第二菜单组中, 第一菜单项列出) 在△或△%及仪器分选计算时, 以当前选 择设定:标称值为默认标称值。

、标称值设定时,功能设定标称值的倍率,默认单位为当前第一参数单位。

当第一参数改变时,单位与倍率都自动做相应转换,当第一参数为副参数时,标称 值单位与倍率不转换。(同样,在下节分选的极值设定中,单位与倍率也相应转换) 单位、倍率与主参数之间转换关系如下所示:

![](_page_35_Picture_274.jpeg)

以下举例说明标称值的设定过程

当前测量参数:第一参数为 C;第二参数为 D 需设定标称值 1 为 1.20000uF 倍率转换 1.200uF

![](_page_36_Picture_0.jpeg)

设定为"普"显示模式,菜单选择菜单 C 区, 第二菜单项。 注: 在进行标称值列选择设定当前默认标称值时不需进入而在标称值数值设定时 必须进入,然后开始,退出,否则设定数据无效。

在标称值数值设定时可由退格键,把数值后退一位,当补"0"修正键恢复设 定前或最后一次进入时的数值, ... (小数点)可进行升位处理, 复用与数字键配 合可进行倍率输入,当当前参数无此倍率时,按键无效。

- 4.3 元件分选
- 4.3.1 分选方式

YD2816 共有三种分选方式,由"普"显示模式下,菜单 C 区第一菜单组第三菜 单项列出,分别是:(1)直读:测试值读数值。

(2)Δ: 测试值 - 当前标称值(绝对偏差)

(3)Δ%: 测试值 - 当前标称值 \* 100% (百分比偏差)

默认设定为分选方式"直读"。

注: 在进行"分选方式"选择确认后,档极值也做相应调整,档极值也分为"直读"

4.3.2 分选讯响

YD2816 "分选共有六档, 分别是: 副参数不合格, 档 1, 档 2, 档 3, 档 4, 主参 数不合格。分选讯响也与之对应,可任意选择讯响档位或关闭讯响。

注: 在进行"分选方式"选择确认后,档极值也<br>
"△","△%"三个区,详细内容后节具体说明。<br>
4.3.2分选讯响<br>
YD2816"分选共有六档,分别是: 副参数不<br>
数不合格。分选讯响也与之对应, 可任意选择讯<br>
分选讯响设定在"普"显示模式下的菜单<br>
C 2.发送讯响设定在"普"显示模式下的菜单<br>
(定方式及过程同"分选方式"设定。<br>
注: 分选讯响只有在分选方式"设定。<br>
注: 分选讯响只有在分选有效或退出所有菜单选<br>
H 3. 设定方式及过程同"分选方式"设定。

注:分选讯响只有在分选有效或退出所有菜单选项时才有效。

4.3.3 元件分选

YD2816 分选共有六档:

副参数不合格:第二参数测量不满足测量要求。第二参数为 Q:下限值。第二参数为 D:上限值。其它:上限值。

·合格。分选讯响也与之对应,可任意选择讯响档位或关闭讯响。<br>分选讯响设定在"普"显示模式下的菜单 C 区, 第一菜单组的第二菜单项中设定<br>:方式及过程同"分选方式"设定。<br>分选讯响只有在分选有效或退出所有菜单选项时才有效。<br>分选<br>分选课<br>分选<br>发布合格: 第二参数测量不满足测量要求。第二参数为 Q: 下限值。第二参数为<br>上限值。其它: 上限值。<br>~4 档: 第二参数测量合格的情况下, 第一参数测量值处于何档极限内。<br>数不合格: 第二参数测 第 1~4 档: 第二参数测量合格的情况下, 第一参数测量值处于何档极限内。 主参数不合格: 第二参数测量合格的情况下, 第一参数测量值也不合格。 分选判别过程概述如下:

![](_page_37_Picture_0.jpeg)

## **深圳市朗普电子科技有限公司**

SHENZHEN LANGPU ELECTRONIC TECH. CO., LTD

![](_page_37_Figure_3.jpeg)

YD2816 可以三种方式进行分选, 即直接读数方式;绝对偏差方式(△); 相对 偏差方式(△%)。

为了对元件进行合适的分选,测试参数应尽可能按技术要求的规定或元件实际 工作情况进行设置,在进行分选之前,将测试参数(功能、频率、电平、速度等)设 置为最佳条件。

4.3.4 档极限编程

对于元件分选的档极限在进行分选之前必须一一设定完毕,每一档极限应有二个 极限:上极限和下极限(规定上极限大于下极限)。使用不同的分选方式(直读△、 △%)必须设定不同的档极限,"直读"方式时上、下极限应为直读值,"△"方式应 为绝对偏差值,"△%"方式应为百分偏差值。 可以分选如下图所示:

![](_page_37_Figure_8.jpeg)

上图中所得 BIN1~BIN4 均在副参数合格的情况下获得, 以下同。BIN、BIN、…… 表示各档的上、下极限值。

![](_page_38_Picture_0.jpeg)

对于副参数的档限如:Q 值要求下限,其它副参数为上限。

![](_page_38_Figure_3.jpeg)

![](_page_39_Figure_0.jpeg)

![](_page_40_Figure_0.jpeg)

![](_page_40_Figure_1.jpeg)

![](_page_41_Figure_0.jpeg)

4.3.5 档计数器

YD2816 单次状态进行分选时,可将各档测量得到的副参数不合格个数,档 1~ YD2816单次状态进行分选时,可将各档测量得到的副参数不合格个数,档<br>档 4 个数,主参数不合格个数,副参数合格个数,分选器件总数进行记录,并可显示。<br>档计数器的最大值为 65536 个。<br>档计数器的最大值为 65536 个。<br>档计数器的显示设定操作在菜单 C 区第二菜单组,第三菜单项中进行显示<br>**进址: 广东省深圳市福田区深南中路南光捷佳大厦 1402 室<br>TEL: 0755-88851600 83980158 83986300 8** 档计数器的最大值为 65536 个。

档计数器的显示设定操作在菜单 C 区第二菜单组, 第三菜单项中进行显示

![](_page_42_Picture_0.jpeg)

![](_page_42_Figure_2.jpeg)

4.3.6 分选机械处理(HANDLER)接口(选购件)

HANDLER 接口可使 YD2816 与一个元件的机械处理设备同步工作。选件接收一 个外部的"START(开始)"信号并将该信号送到仪器 CPU 以启动仪器测量,仪器通 过该接口提供两个信号 BUSY 和 EOC 信号, BUSY 信号表示仪器正在进行测量和计 算,BOC 信号表示仪器测量已完成,外部机械设备与仪器测试端的接触部分可以运 动而不影赂(EOC 无效时表示仪器测试端与外部机械处理设备应可靠接触以保证准 确的测量)。仪器的十档分选各提供一个与公共断 COM 呈低阻或高阻的信号。

4.3.6.1HANDLER 接口的安装

从本公司另外购买的 HANDLER 接口可以按装于 YD2816 上。

打开 YD816 机壳,将后面板上的一个小盖板卸下,将 HANDLER 接口按装于相 应位置,加一该板供按装 IEEE-485 接口(选购件)用。确定无误后,将接口固定于 后面板上,将连接电缆接好后盖上仪器盖上。

4.3.6.2 操作

在将 HANDER 安装之后便可对 HANLDER 接口进行操作,HANLDER 接口必须 在分选"ON"及单次时使用特殊功能键外控。

按键外控进入 HANLLER 方式。

再按键外控退出 HANLLER 方式。

HANLLER 提供了下述接口信号:

- 1、 START(开始):输入,高有效。该信号由外部提供给 HANDLER 的一只光耦输入 端,需要 10~30mA 的输入电流,维持时间应>100 微秒。
- 2、 BUSY(忙):输出,高有效。由一只光耦的开集电极输出,此信号可用于仪器测试 时封锁外部机械处理设备操作,此信号有效时,仪器处于测量及计算中。
- 3、EOC(A?D结束): 输出,低有效。由一只光耦的开集电极输出, 此信号输出时该 次被测器件的计算也许仍在进行但测量已完成,允许外部机械设备将测试端移到下 一元件开始新一次测试。
- 4、 档号光电耦合继电器开集电极输出:根据设置的极限得到的分选结果使某一对应档 的光电耦合器闭合(一次测试只能有一只光耦闭合)光耦可承受 50VDC、25mA 的 额定值。若工作时电流较大请在输出端加电流放大。
- 5、 +5VDC:仪器提供+5V 直流电源,该电源应尽可能少使用,因为外部的干扰和噪声 可能会影响仪器的正常工作。

图 2-5 为 HANDLER 接口的工作时序:

A、B、C 分别为测量的第一、二、三个元件, A 分选为 BIN, B 分选为 BIN1

## **COLANGPUME 深圳市朗普电子科技有限公司**

SHENZHEN LANGPU ELECTRONIC TECH. CO., LTD

B 分选为 BIN2。

T1:从 START 有效到 START 无效时间,T1>100uS。在 START 为高时启动仪器 测量,在 T2 回低前应去掉,否则可能会错误地启动另一产次测量,若外部无 START 输入, 仪器前面板"开始"键也可以作为启动信号。

T2:仪器测量与计算时间,其大小取决于仪器测量速度。T2 结束时将分选档号 送至 HANDLER 接口,以提供元件测量的结果。

T3: 从 BUSY 无效至 START 有效的时间, 无最小值。

T4: EOC 有效至无效的时间, 在此区间仪器进行 A/D 转换, 其大小主要取决于 A/D 转换时间和次数。

![](_page_43_Figure_7.jpeg)

4.3.6.3HANDLER 接口连接器

HANDLER 连接器使用 25 芯连接器。

表中 COMMON 为分档接口触点公共端。 STCOM 为 START 信号低端。 BUSYCOM 为 BUSY 信号低端。

![](_page_44_Picture_0.jpeg)

EOCCOM 为 EOC 信号低端。

图 中信号输出结构,COMMON 为 BINO-BIN5 的公共端,BUSYCOM 、EOCCOM 分别为 BUSY、EOC 的公共端,三者与 STCOM (START 公共端) 在内部均是相连的。一般的推 荐使用外部电源使光耦的开集电极上拉,但也可使用内部+5V 电源,但需将 W1、W2 两根跳线相连方可使用。

![](_page_44_Figure_3.jpeg)

HANDLER 连接器引脚图

# **COLANGPUME 深圳市朗普电子科技有限公司**

SHENZHEN LANGPU ELECTRONIC TECH. CO., LTD

4.4测量速度

> 仪器总的测量速度主要有两部分组成:测量时间和计算时间。在单次方式和连续 且中、慢速时,总的测量速度为两者之和。

在初始状态下,速度如下: 慢速:1~2 次/秒 中速:3~4 次/秒 快速:7~8 次/秒

分选开始时, 加 50mS 左右, I、V 显示时加 60mS 左右, 打印开始时由打印机接收 数据而定,一般为  $10\sim 20\text{mS}$ 。HANDLER 口开时,一般为  $5\sim 10\text{mS}$ 。

4.4.1 测量延时,在"普"显示模式下,菜单 C 区第一组第一菜单项可设定每次测量中间的 延时时间,范围为 000~999mS。

例: 延时 100mS, 设定过程如下:

![](_page_45_Figure_8.jpeg)

![](_page_46_Figure_0.jpeg)

**COLANGPUME 深圳市朗普电子科技有限公司** SHENZHEN LANGPU ELECTRONIC TECH. CO., LTD

![](_page_47_Figure_1.jpeg)

4.4.2 平均值测量

在对被测件测量时,可能由于噪声的影响,会使测试信号的信噪比降低,使读数 的稳定性变差,由于多次测量的平均可以减小这种噪声影响,仪器设置了多次平均的功 能,YD2816 的测量平均数可在 1~2 之间编程,开机时,测量平均数为 1。

![](_page_47_Figure_4.jpeg)

## **COLANGPUME 深圳市朗普电子科技有限公司**

SHENZHEN LANGPU ELECTRONIC TECH. CO., LTD

### 第三章 元件的正确测量

#### <sup>一</sup>、常用元件测量

- 1、 正确使用电源,合上电源开关。电桥首先显示公司产品型号 YD2816 宽频 LCR 型数字 电桥及商标,然后执行内部自检并显示相应代码,序号为 1—9 若自检时停留在某一代 码上,则在该处仪器出现故障。请与本公司联系。若自检停止时按任意键,则仪器会跳 过该故障进行下一检查直至自检结束。
- 2、 结束后, 仪器自动设定为下列初始测量状态

![](_page_48_Figure_6.jpeg)

- 3、 选择好第一、第二测量参数
- 4、 必要的话,选择合适的等效方式,特别是 Q 或 D 接近 1 时, 否则测量显示值将出现极 大的偏差。见 2.3.4。
- 5、 选择所需的测量频率。共可选择 3223 个测量频率。
- 6、 选择合适测试信号电平 10mv~2.55v.
- 7、 连接合适的测试夹具或测试电缆.仪器随机提供 YD-1 测试夹具和 YD-12 四端开尔文测 试电缆,另可选配 YD-11 贴片元件测试钳.
- <sup>8</sup>、 连接仪器提供的镀金短路板 YZ26010 测试夹具或测试电缆,对仪器执行短路清"0".
- 9、 去掉短路板,对仪器执行开路清"0"。

![](_page_49_Picture_0.jpeg)

<sup>10</sup>、将待测器件连接于测试端,从液晶显示器可读出测量结果.

注 1: 当被测元件与测试信号大小有关时,可将,"显示"功能选择至"V/I",显示器将显示实 际施加于被测器件上的电压和电流值.

### 二、被测件的正确连接

1、被测件连接

YD2816 具有四个测试端,每测试端均有屏蔽层与机壳相连,也可称之为五端测试. 五端描述如下:

![](_page_49_Picture_296.jpeg)

屏蔽地端使用的目的在于减小对地杂散电容的影响和降低电磁干扰。测量时 HD,HS 与 LD,LS 应在被测元件引线上连接,形成完整的四端测量,以减小引线及连接点对测试结 果的影响(尤其是损耗测量).特别是在对低阻抗元件进行检测时,应将检测端 HS,LS 连接 至元件的引线端以防止引线电阻加入被测阻抗,其连接的原则为 HS,LS 所检测的应为被 测件上实际存在的电压.

换句话说,最好HD,HS与LS,LD不要连接后再与被测元件引线端相连接,否则将增加 测试误差.

如果接触点引线电阻 Rlead 远小于被测阻抗(Rlead<Zx/1000,要求误差影响小于 0.1%)时则 HD,HS 及 LD,LS 可连接在一起后联至被测元件两端(两端测量).

在进行一些精度要求较高的测量时,使用测量夹具比使用测试导线(仪器附配的开尔 文测试夹具)要好得多.开尔文测试线在 10KHZ 下频率测试时,可以有较好的测量结果,但 超过 10KHZ 频率时,开尔文测试线很难满足测试要求.因为在高频时,导线之间间隙的变 化直接改变了测试端杂散电容和电感,而测试导线总是难以加以固定的.

因此,在较高频率进行测量时应尽可能使用测试夹具,若由于条件所限,则仪器清零时

![](_page_50_Figure_0.jpeg)

测试线的状态应尽可能与测试时保持一致.

无论使用仪器提供的测试夹具或开尔文测试电缆或者用户自制夹具,应满足以下几 方面的要求:

- 1.1、分布阻抗必须降至最小,尤其测量高阻抗元件时,如小电容的测量,可参考下述有关消除 杂散电容的影响的章节.
- 1.2、接触电阻必须降至最小,应使测试端形成完整的四端测量(如上所述).
- 1.3、 触点间必须可以短路和开路.短路和开路清"0"可以轻易地减少测试夹具的分布阻抗 对测量的影响.对于开路清"0",测试端应该与被测件连接时一样,以相同的距离隔开 (对于 短路清"0"),低阻抗的短路板应连接在测试端之间,或使HD,LD直接连接HS,LS 直接连接,而后将两者连接一起。

![](_page_50_Figure_6.jpeg)

![](_page_51_Picture_0.jpeg)

![](_page_51_Figure_1.jpeg)

当被测件为高阻抗时(如小电容),杂散电容的影响不能忽视,图 3-11 表示使用 四端测量被测件的例子,图中,Cd 与 Cx 并联,当有导体板位于被测件之下时,电容 Ch 和低端 Cl 串联后也和 Cx 并联,这样会对测量结果产生误差。将一块接地导体放 在测试高端和低端,Cd 可以降至最小,同时若把接地端子接至下面导体板,Ch、Cl 的影响将会消除。

当被测件为低阻抗时(如小电感、大电容),由于测量线 HD、LD 上有较大电流 当被测件为低阻抗时(如小电感、大电容),由于测量线 HD、LD 上有较大电流过,除了测试端接地电阻的影响外,测量线间的电磁耦合成了测量误差的主要来源,未很好地消除耦合会对测试结果产生意想不到的的影响。一般地,接触电阻影响测过阻抗的电阻部分,电磁耦合则影响测试阻抗的电抗部分。消除电磁耦合的最好方法是不利用四端对测试端连接方法,本仪器采用该方法即采用了五端测试的方法。在本仪器采用四端对测试端连接方法,本仪器采用该方法即采用了五端测试的方法。在 未很好地消除耦合会对测试结果产生意想不到的的影响。一般地,接触电阻影响测试 阻抗的电阻部分,电磁耦合则影响测试阻抗的电抗部分。消除电磁耦合的最好方法是 采用四端对测试端连接方法,本仪器采用该方法即采用了五端测试的方法。在本仪器 可使用使测试线双绞的方法消除电磁耦合,因为在 HD、LD 中流过大小相等而方向相 反的测试电流,使用双绞后其产生的磁场相互抵消,这样便消除了相互耦合对测试结 反的测试电流,使用双绞后其产生的磁场相互抵消,这样便消除了相互耦合对测试线<br>果产生的影响。可有两种方法进行双绞,一种为测试线 HD、LD 双绞,HS、LS 双绞<br>然后分别执接至被测件,或将四根测量线直接双绞至双绞线,使用第一种方法为最佳<br><br><br><br>**电感器及变压器的测量**<br>为对电感器或变压器进行准确可靠的测量,请务必仔细阅读本章内容。 果产生的影响。可有两种方法进行双绞,一种为测试线 HD、LD 双绞,HS、LS 双绞,<br>然后分别执接至被测件,或将四根测量线直接双绞至双绞线,使用第一种方法为最佳。

### 三、 电感器及变压器的测量

为对电感器或变压器进行准确可靠的测量,请务必仔细阅读本章内容。

1、 电感器的正确测量

电感器是由电线环绕一个磁芯所组成,其特性视使用的磁芯材料而定。要制作电 感器, 空气可说是最简单的磁芯材料,但由于电感量与所用磁芯的磁导率成正比, 空 气磁导率极小,由于体积效率的关系,不利于制造电感器,通常使用磁性材料,如铁 氧体、高导磁合金、或纯铁体。

![](_page_52_Picture_0.jpeg)

大部分电感器的电感量在使用不同的测量频率和测试信号电平时会有很大的变化。 有磁芯的电感器的电感量受磁性材料的磁导率μ的影响,磁芯的磁感应强度随流过电感 线圈的电流产生的磁场强度的变化而变化,其变化关系由磁化曲线描述,下图 3-1 为一 个电感线圈的典型的磁化曲线。

当磁性材料施加一静态磁场时,其磁感应强度随着磁场强度(流过电流的大小)的 增加而增加,电感量 L∝磁导率μ,B=μH,下图 3-3 为 B、H、L 的关系曲线。

![](_page_52_Figure_3.jpeg)

在接近坐标原点的初始磁导率区域,磁感应强度缓慢增加,电感器工作在此区域时 电感量较小,随后电感量随着流过电感器电流的增加而增加,当电感器磁芯超过饱和点 时,电感量随着电流的增加而急剧减小,在此情况下,测试信号可能已产生失真,仪器

![](_page_53_Picture_0.jpeg)

的显示读数的稳定性变差,跳动数字增加。另一方面,磁芯损耗在某点频率上的高频区 域将会明显增加,这主要取决于电感磁芯的材料和结构。

综上所述,电感器的测量结果随测试信号和测量频率的不同将有很大的变化。

准确地讲,电感器的测量应尽可能的使用小测试电流(即较小的测试电平)。由于 不同仪器的测试信号电流的不同,则使用不同的测试仪器时可能会得到不同的测试结 果,这主要取决于仪器的信号源输出电压和信号源内阻。

![](_page_53_Figure_5.jpeg)

图 3-5 信号源内阻调节示意图

YD2816 提供 10mv~2.55v 以 10mv 步进的测试电平,0-40Ω的测试阻抗范围信号源 内阻约为 30Ω。

测试电流调节方法如下:

- 1. 将被测电感器连接于仪器测试端, 将仪器显示功能设定为 "V/I", 调节测试电平使显 示电流满足要求。
- 2. 使用上图 3-5 所示的方法用户可自行调整信号源内阻以满足测试电流的要求,以达到 不同仪器测试结果一致性。上图中调节电位器 Ra 使显示电流为需要值,此时可将 Ra 更换为一固定电阻。此方法可调节不同仪器测量的一致性。

当测量电感器施加一高测试信号时,在某些特定的频率上可能无法准确的测量。 这是因为铁芯材料的非线性,而导致测试信号电流的失真。为了降低铁芯材料的非线 性而引起的效应,应降低测试信号电平。

测试夹具的正确使用。

当金属材料与电感器靠得很近时,来自电感器的漏磁通会在此金属材料内产生涡 流。产生涡流的大小与测试夹具的大小和形状均有关系,涡流大小不同,则测量结果 也将不同。需准确测量电感器时,应尽可能使被测件远离金属件。

Q 值测量的准确度

一般说来, 采用 V/I (电压/电流) 法的 LCR 测量仪器的 Q 值测量准确度并不太

![](_page_54_Picture_0.jpeg)

高,尤其在测量高 Q 值时。仪器 Q 值是以计算来得到的, 如 Q=X/R=1/D, 若 Q 值为 100 时, R 值在器件阻抗所占比例较小, 则 R 的细微变化将引起 O 的较大变化, 如 R 变化为 0.1%即 D 变化 0.001, 则 O 值将从 100 变化至 91 或 111。

2、 变压器的正确测量

变压器的测量除涉及 3.2.1 所述的电感测试的注意方面外,还需注意下述方面。 YD2816 未提供专门的变压器测试功能,但根据下述可测量得到变压器一些主要参 数,变压器是电感量的一种应用,下图为变压器的主要测量参数简图。

![](_page_54_Figure_4.jpeg)

次级电感的测量,使用图 3-7 的方法,可直接测量初级电感(L1)和次级电感(L2), 注意测量时应使其它绕组开路,测量结果包括电容 C 的影响。

![](_page_54_Figure_6.jpeg)

图 3-7 初、次级电感测量

漏电感的测量。将次级短路测量初级电感量,可测量得到漏感量。见图 3-8。

地址:广东省深圳市福田区深南中路南光捷佳大厦 **1402** 室 **TEL**:**0755-88851600 0755-88851600 83980158 839801588398015883986300 83986300 8398630083047415 8304741583047415 FAX:** 0755-88850515 83047419 **E-mail:Lp@df17.com**<br>
<u>/www.17lp.com</u> www.lp-17.com/ www.1718sz.com www.df17.com **[Http://www.17lp.com](http://www.17lp.com)** [www.lp-17.com/](http://www.lp-17.com/) [www.1718sz.com](http://www.1718sz.com)

![](_page_55_Figure_0.jpeg)

匝比的测量:YD2816 不能直接进行匝比的测量,需通过两步方可得到匝比,测量时将 仪器显示状态设定为"V/1", 使显示器显示电压和电流值, 首先按图 3-5 测量初级电压, 记 录下显示器 A 的电压读数 V1, 然后 HD 与 LD 不动, 将 HS 和 LS 接至次级, 见图 3-10, 记 录下此时显示器 A 的读数 V2, 根据 N=V1/V2, 即可计算出匝比 N。

测量时,V1、V2 接近时可使用任一测试信号电平,当 V1>V2,应使用高测试电平, 当 V1<V·时,使用低测试电平。

![](_page_56_Picture_0.jpeg)

## **深圳市朗普电子科技有限公司**

SHENZHEN LANGPU ELECTRONIC TECH. CO., LTD

![](_page_56_Figure_3.jpeg)

#### 四、 电容器的正确测量

电容器无论从种类和数量来说均是使用频繁的电子元件,随着电子材料、工艺和 使用等方面的发展,一方面电容器朝着大容量、高频率的方向发展,另一方面,由于 设备小型化发展的要求,贴片电容器(SMD 器件)的使越来越广,这就要求测量仪 器能适应这种不断发展的需要。

#### 1、 电容器的频率依赖性

所有元件都具有频率依赖性,有些电容器的频率依赖较小,且稳定度好及损耗也 小,通常这种电容器可以用来作标准电容器,如空气电容器。而有些电容器随频率的 改变其参数会发生急剧的变化,如铝电解电容器。

![](_page_56_Figure_8.jpeg)

# **SLANGPUME 深圳市朗普电子科技有限公司**

SHENZHEN LANGPU ELECTRONIC TECH. CO., LTD

上图中, 曲线 A 主要由 Cx 决定, 对应 Ro 为谐振点, 曲线 B 主要由 Lo 决定, 由 此可见,电容器随着频率的增加,由电容性转化为感性。YD2816 的宽频率多频点的特 性为

电容器的频率特性分析提高了有效的手段。

所有电容器在高频测量(如 100KHz)时由于测试方法的不当,可能会产生截然 不同的结果。因此对电容器进行高频测量时应注意以下几方面的问题:

⑴用合适的测量夹具,最好不使用测试电缆;

(2)开机稳定 20 分钟后进行短路和开路清"0",短路清"0"时应使用随机提供的镀 金短路夹板;

⑶测量环境条件变化,应重新进行清"0";

⑷电容器插入测试夹具时其引脚应插至根部。

关于损耗(如某些电容器)精确测量

理论上, D 值应恒为正, 当仪器测量损耗 D 时, D 值可能会出现负值(在仪器所 理论上,D 值应恒为正,当仪器测量损耗 D 时,D 值可能会出现负值(在仪器)<br>允许的测量范围内),如 D 显示出 0.0001,对如此低的损耗可用下述方法进行准确测量。<br>使用一损耗已知且阻抗与被测元件接近的器件作为参考,最好其实际损耗及小,<br>则正确的被测损耗可计算如下:<br>D x = D2 - (D1-Ds)<br>
这里,Dx 为测试元件的实际值<br>
D2 为测试元件的显示值<br>
D 为测试元件的显示值<br>
Ds 为测试元件的显示值

使用一损耗已知且阻抗与被测元件接近的器件作为参考,最好其实际损耗及小, 则正确的被测损耗可计算如下:

#### $Dx=D2-(D1-Ds)$

这里,Dx 为测试元件的实际值

D2 为测试元件的显示值

D1 为测试元件的显示值

Ds 为测试元件的实际值(当该值极小时,可认为 0)

2、 电容器的电平依赖性

正如前文所述的测试信号的大小对电感器有影响,某些电容器的参数也会随着测 试电平的变化而变化。测试电平对测试结果影响最大的是陶瓷电容器特别是高 K 的 陶瓷电空器,因此对此类电容器测量时应确定该电容器应在何测试电平的条件下直行 测量,同时可使用"指令17"来观察实际加于被测电容器上的电压。

3、 SMD 电容器的测量

随着设备小型化的增加,SMD 电容器被广泛的得到应用。扬子可以提供适用于 SMD 器件测量的专用测量夹具,该夹具是目前国内测量 SMD 元件的最好夹具。

由于 SMD 元件无引线, 因此其 ESR (串联等效电阻很小), 一般地, 对该其间 测量应采用并联等效方式,对超过 1uF 的电容器(如片式电解电容器)仍推荐使用 串联等效方式。

对微小电容量的 SMD 器件测量时, 对夹具开路清"0"时应特别注意, 开路时 应将夹具在开路清"0"时间距离调整为与 SMD 器件的宽度相同, 否则会引入不合

![](_page_58_Picture_0.jpeg)

适的清"0"误 间距差 1mm,其分布电容可能会有约 0.02pF 的误差。

4、 带电电容器的冲击保护

通常当充有较高电压的电容器插入测试夹具后,由于电容器的瞬间放电可能会损 坏仪器。扬子的所有元件参数测试均设计有较强的电冲击保护能力。但若电容带电超 过下述规定仍有可能对仪器造成损坏。

### 保护极限  $\text{C}_{\text{MAX}}$ =2.5/U $^2$

U:被测电容器所冲电压:

其典型值如表所示:

CMAX:施加电压 <sup>U</sup> 后能保护仪器免受损坏最大电容量。

![](_page_58_Picture_250.jpeg)

表 3-1  $U = C$ MAX 的典型值

当超过(3-1)要求,有可能损坏仪器,请使用时特别注意。

### 五、 直流偏置接入方法

YD2816 提供了全内部直流偏置电压功能(0.1V~100VDC), 但未提供 直流偏置电流功能。而电感器需在施加直流偏置电流的情况下测量其电感量 和品质因数,本节介绍外加直流偏置电压和电流的方法。内偏置电压操作已 在第二章节进行了介绍。

### 六、外加直流偏置电流的测量

一般地,直流偏置电流源使用于电感器和变压器的测量。

当 YD2816 外加直流偏置电流,可直接使用本公司生产 YD1771 (0~6A)、 YD1772 (0~ 2A)两种直流电流偏置源(直流磁化电源)。将仪器四个测试端连接磁化电源的测试输入 端,将被测件连接于磁化电源的电流输出端上,在 YD2816 上可显示出被测电感加磁化 电流后的电感量和品质因数。

![](_page_59_Picture_0.jpeg)

如不具备磁化电源,可使用如图 3-15 的方法对被测电感加磁化电流。

同样的,为避免外加电路对测量的影响,应将直流电流调至 0A 后进行短路/开路清 "0",然后调至所需电流进行测量。

![](_page_59_Figure_4.jpeg)

第四章 成套及保修

一、成套

仪器出厂时应具备以下几项内容:

# **COLANGPUME 深圳市朗普电子科技有限公司**

SHENZHEN LANGPU ELECTRONIC TECH. CO., LTD

![](_page_60_Picture_203.jpeg)

用户收到仪器后,开箱检查应核对上述内容,若发生遗缺请立即与本公司或经营 部门联系。

本仪器打印接口用打印机,由用户自行购买具有标准接口的打印机。 本仪器 IEEE-485 接口和 HANDLER 分选接口为选件,需另行购买。

こんじょう エスピスト 保修 しょうかん かいしょう しゅうしょう

保修期:使用单位从本公司购买仪器者,自公司发运日期起计算;如果从经营 部门购买者,自经营部门发运日期起计算,保修期二年。保修应出具该仪器保修卡。 保修期内,由于使用者操作不当而损坏仪器者,维修费用由用户承担。

仪器由本公司负责终身维修。